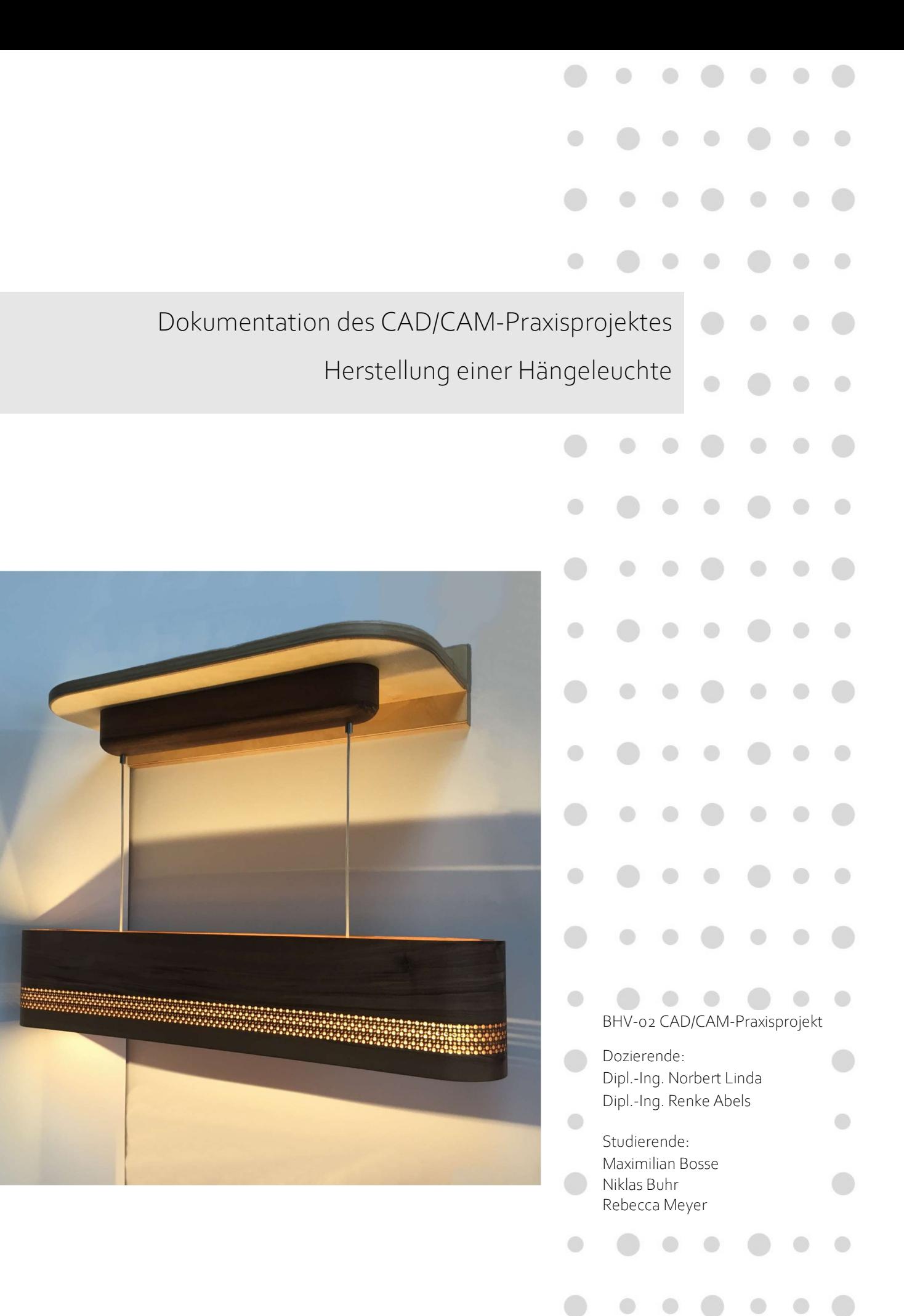

# Inhalt

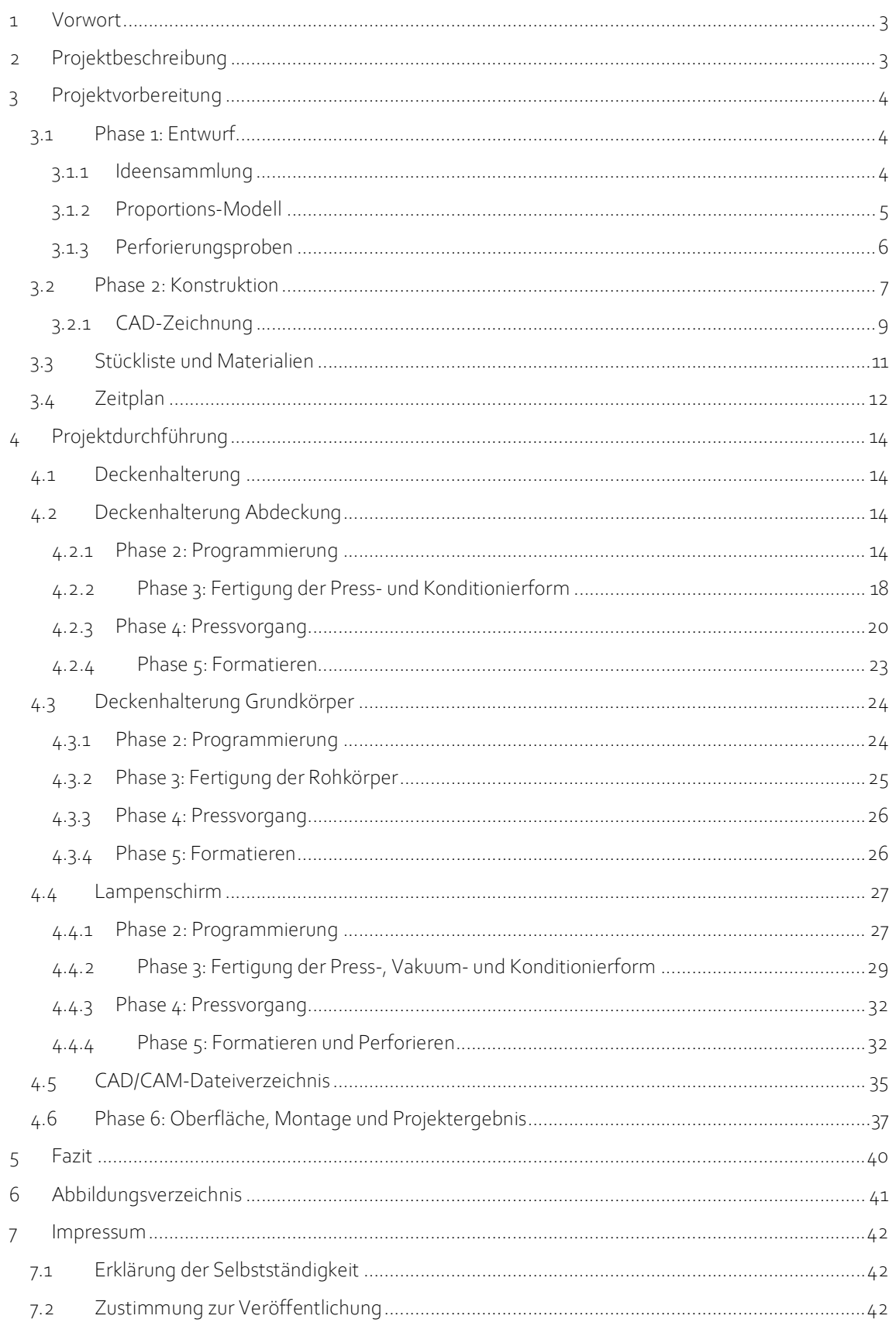

## 1 Vorwort

Diese Dokumentation beschreibt den Herstellungsprozess einer Hängeleuchte vom Entwurf und der daraus entwickelten Konstruktion über die Fertigung bis zur Montage. Es handelt sich hierbei um das Praxisprojekt, dass das bereits Erlernte des Studiengangs Holzingenieurwesen vereint. Es dient dazu den Studierenden durch Herausforderungen den praktischen Umgang mit Formteilen und CNC-Fräsmaschinen nahezubringen. Wir als Studierende sind mit großen Erwartungen und Vorfreude in das Modul gestartet. Die Möglichkeit der freien Entfaltung sowie das Arbeiten mit Maschinen und Material sahen wir als Möglichkeit einige zuvor erlernte Fähigkeiten anzuwenden und diese zu erweitern.

Wie wir dies umsetzen konnten, welche Voraussetzungen uns begegnet sind und ob unsere Erwartungen erfüllt werden konnten beschreibt diese Dokumentation.

## 2 Projektbeschreibung

Im Rahmen des CAD/CAM-Praxisprojekts, das von Dipl. Ing. Renke Abels und Dipl. Ing. Norbert Linda begleitet wurde, sollte den Studierenden die praktische Durchführung von Planung, Konstruktion, Programmierung und Herstellung von Formteilen vermittelt werden. Dies wurde durch das Erlernen und Anwenden von CAD/CAM-Systemen und dem selbstständigen Arbeiten an CNC-Maschinen realisiert. Zusätzlich erlangten die Studierenden Kenntnisse in Programmierverfahren und Frästechnologien mit fünf Bearbeitungsachsen, von der Mehrachs-Simultanbearbeitung sowie dem Aufbau und der Arbeitsweise eines neuen CAD/CAM-Systems. Mit Hilfe der CAD/CAM-Software ALPHACAM 2020 wurden die Programmierungen und Simulationen durchgeführt und unterschiedliche Bearbeitungsstrategien erlernt.

Hierfür fanden zu Beginn des Projekts mehrere Einführungsveranstaltungen statt, in denen ein entsprechendes Basiswissen vermittelt wurde, auf das im Projektverlauf für das spezifische Objekt zurückgegriffen werden konnte. Außerdem wurden ein grober Verlauf des Projekts, Ergebnisse der Projekte aus den vorangegangenen Semestern und das Ziel, ein Formholzteil mithilfe von 5-achsigen Bearbeitungssystemen herzustellen, erläutert. Das Praxisprojekt fand in mehreren Gruppen im Labor für Bearbeitungstechnik der HAWK statt und konnte trotz der Covid-19-Pandemie durch das Hygienekonzept der Hochschule, also durch das Tragen von FFP2-Masken und das Einhalten der Abstandsregeln, stattfinden. Für die Organisation vor Ort wurde ein Terminkalender eingerichtet, in den sich jede Gruppe für die benötigte Laborzeit in der Woche eingetragen hat.

 $\qquad \qquad \Box$ 

# 3 Projektvorbereitung

Zur Umsetzung des Projektzieles wurde zunächst eine Idee benötigt. Deshalb war der erste Schritt die Ideenfindung und die Suche nach Inspirationen. Daraus ergab sich die Ideen für ein Objekt, welche zu einem Entwurf umgesetzt wurde. Dabei spielten die Proportionen, das Design und viele weitere Aspekte eine Rolle. Anschließend mussten diese Ideen noch konstruktiv durchdacht und geplant werden. Das Objekt wurde also vollständig ausgearbeitet. Außerdem erarbeiteten wir basierend auf der Konstruktion einen Zeitplan, um die Fertigung zu organisieren und kontrollieren zu können.

## 3.1 Phase 1: Entwurf

Bei der Suche nach einem Objekt war uns besonders wichtig, dass dieses zeitlos und von uns allen nutzbar ist. Außerdem hatten wir bedingt durch die Corona-Pandemie die Vorgabe uns bei der Objektgröße einzuschränken, um Berührungspunkte mit anderen Gruppen so gering wie möglich zu halten. Dementsprechend entschieden wir, dass ein Lautsprecher oder eine Lampe geeignete, zeitlose Objekte wären.

## 3.1.1 Ideensammlung

Wir beschlossen Vorschläge unter Berücksichtigung der 3D-Verformung zu suchen. Unsere Ideen trugen wir in einer Sammlung bei Pinterest zusammen. Dabei schlossen wir die Idee, einen Lautsprecher zu fertigen, schnell aus. Zum einen, da Lampen vielfältigere Designmöglichkeiten bieten und zum anderen, weil wir aufgrund der unvorhersehbaren Pandemiesituation möglichst schnell im Labor starten wollten und dementsprechend keine Zeit aufbringen konnten, um uns mit der Technik und Akustik eines Lautsprechers auseinander zu setzen.

Im Lampenbereich gibt es eine Vielzahl von Möglichkeiten. Besonders vielversprechend fanden wir die Umsetzungsmöglichkeiten bei Standleuchten, Tischleuchten, aber auch Hängeleuchten. Wir entschieden uns die Idee der Hängeleuchte auszuarbeiten. Dabei war uns eine schlichte Form wichtig, die zeitlos und stilvoll wirkt. Unsere Ideen waren ein langgezogener in sich gedrehter Lampenschirm, eine Kugelform oder eine Rechteckform, welche an den Enden abgerundet wird (siehe Abb. 1-3). Aufgrund der uns zur Verfügung stehenden Zeit und Mittel entschieden wir uns für die letzte Variante. Diese konnten wir uns gut über einem Esstisch vorstellen.

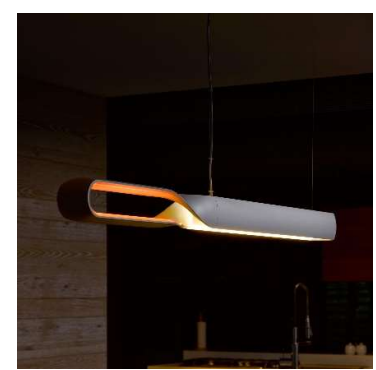

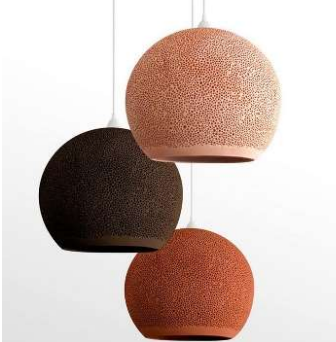

Abbildung 1: Infinito Suspension (QisDesign 2014)

Abbildung 2: Spongeup (Designort o.J.) Abbildung 3: modern brigthwood LED

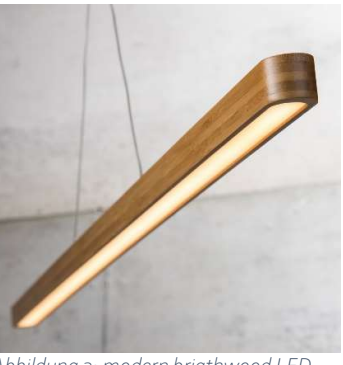

through style pendant (Chantelle o.J.)

Ein Muster, durch welches zusätzlich Licht nach außen scheint, empfanden wir als attraktives Highlight. Dazu entstand die Idee Streifen oder andere Formen in die Lampe einzubringen. Dieses konnten wir uns gleichmäßig verteilt, auslaufend, mit unterschiedlichen Größen oder Tiefen vorstellen. Wir entschieden uns für ein filigranes Kreismuster mit unterschiedlichen Lochdurchmessern. Zudem fanden wir eine regelmäßige Anordnung und durchgehende Löcher angemessen, da somit ausreichend Licht und eine

 $\bigcirc$ 

 $\bigcirc$ 

 $\begin{array}{c} \begin{array}{c} \begin{array}{c} \end{array} \end{array} \end{array}$ 

zeitlose Optik gewährleistet sind. Ebenfalls aus diesem Grund wollten wir das Licht sowohl nach unten als auch nach oben strahlen lassen.

Um ein schönes Gesamtbild zu erhalten und die 3D-Verformung umzusetzen entschieden wir uns außerdem ein, an die Form angepasstes Deckenteil anzufertigen. Dieses sollte auch dazu dienen die Verbindung zur Decke herzustellen und unter anderem den Transformator sowie Anschluss zu kaschieren.

Unsere Holzauswahl fiel auf Nussbaum, da dieser durch seine dunkle Farbe einen schönen Kontrast zum Licht bildet und so die geplante Perforierung besonders hervorhebt.

#### 3.1.2 Proportionsmodell

Nachdem in der Entwurfsphase die Form der Lampe grob festgelegt wurde, benötigten wir für die Ausarbeitung noch die Proportionen bzw. Maße, in denen wir die Lampe fertigen wollten. Wir überlegten uns dementsprechend mögliche Maße und versuchten dabei Proportionsverhältnisse wie beispielsweise den goldenen Schnitt zu berücksichtigen. Vorrangig für uns war dabei, dass wir dieses Verhältnis konsequent auf alle Teile bezogen.

Wir überlegten den Lampenschirm entweder mit einem quadratischen oder rechteckigen Querschnitt umzusetzen. Um eine Vorstellung der Proportionen zu bekommen und dementsprechend die Maße festzulegen, fertigten wir zwei Modelle an. Dafür stellten wir Rohlinge der Grundform aus Faserplatte her und erzielten die Höhe durch Klötze und Pappe (siehe Abb. 4). Die Modelle hatten die Maße 1200 x 200 x 200 mm und 1000 x 150 x 200 mm. Wir hingen diese außerdem über einem Esstisch auf, um den Anwendungsfall realistisch nachempfinden zu können (siehe Abb. 5). Der quadratische Querschnitt wirkte Abbildung 4: Bau des Proportionsmodells (eigene sehr klobig, wohingegen der schmalere Querschnitt

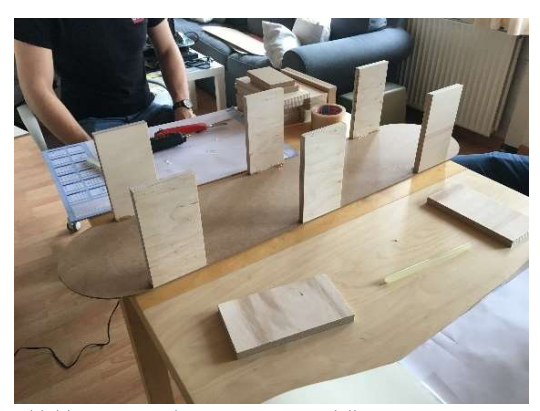

Darstellung)

leichter und modernen wirkte. Auch die Länge von 1000 mm erschien uns ausreichend für einen Esstisch. Wir stellten außerdem fest, dass die Lampe ca. 600 mm über dem Tisch hängen sollte, damit man sich noch bequem unterhalten kann, ohne durch abstrahlendes Licht geblendet zu werden.

An unserem Modell legten wir mit Hilfe eines farblich abgesetzten Pappstreifens die Höhe der Perforierung mit 40 mm und die Position mit wiederum 40 mm von der Unterkante fest.

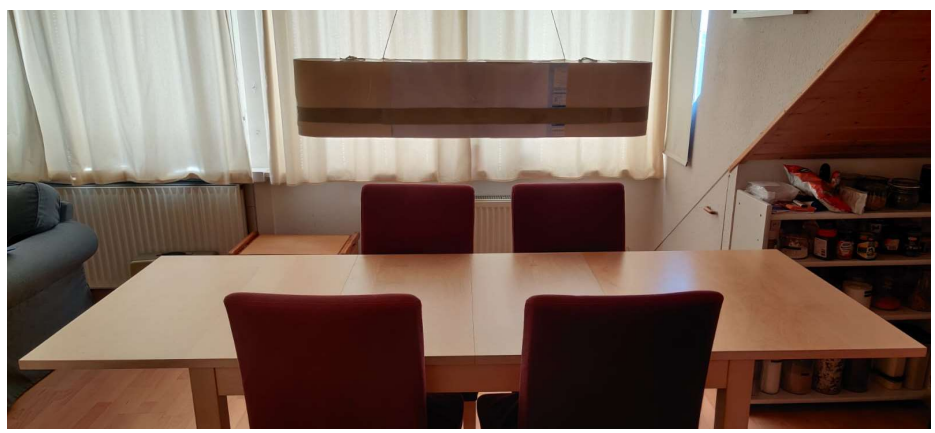

Abbildung 5: Proportionsmodell (eigene Darstellung)

#### 3.1.3 Perforierungsproben

Für die geplanten umlaufende Perforierung legten wir in AutoCAD ein paar Musterproben an. Wir nutzten verschiedene Lochdurchmesser und Kreisanordnungen. Für zwei Muster arbeiteten wir ausschließlich mit einem 4 mm Durchmesser. Wir ordneten diese einmal so an, dass die Kreismittelpunkte jeweils den gleichen Abstand zueinander hatten. Der zweite Entwurf sah enger zusammenliegende Reihen vor, die mit einem etwas größeren Abstand versetzt untereinander angeordnet wurden. Außerdem entwarfen wir ein Muster mit Durchmessern von 4 und 6 mm. Hier ordneten wir übereinander jeweils eine 6 mm und zwei 4 mm Bohrungen an, die nächste Reihe versetzten wir um einen Durchmesser. Um eine weitere Variante zu erzeugen, veränderten wir die Abstände der Bohrungsmittelpunkte zueinander.

Es entstanden vier Musterperforierungen, diese frästen wir als MDF-Probestücke (siehe Abb. 6). Durch Beleuchten der Musterstücke von der Rückseite konnten wir testen, wie viel Licht und in welche Richtungen dieses durch die Bohrungen abgestrahlt wurde. Dadurch erlangten wir eine gute Vorstellung über das spätere Erscheinungsbild der Hängeleuchte. Wir wählten eine Perforierung mit 4 und 6 mm großen Bohrungen im Raster von etwa 6 mm aus.

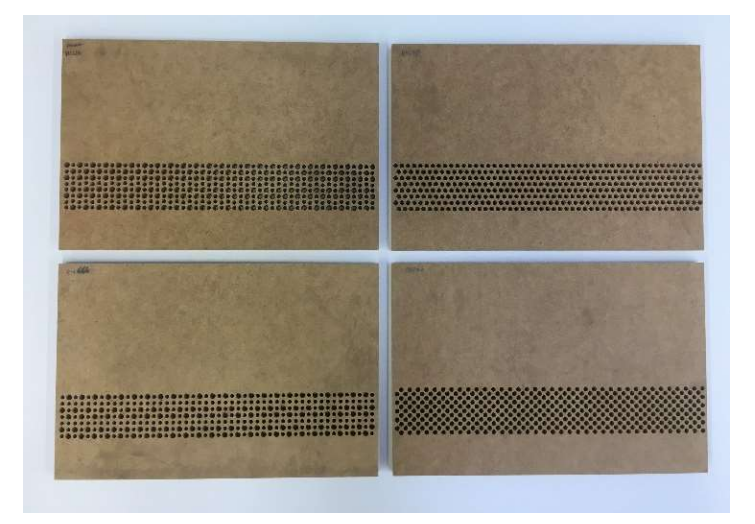

Abbildung 6: Musterstücke aus Hartfaser mit Perforierungsmuster (eigene Darstellung)

Nach der Auswahl des finalen Perforierungsmusters wiederholten wir den Fräsvorgang mit einem Teststück, das vollständig aus Nussbaumfurnier bestand und dessen Lagen wir in einer Richtung verleimt hatten. Nachdem Aushärten des Leims stellten wir jedoch eine leichte Krümmung des Stücks fest, weshalb wir eine weitere Probe hergestellten. Die inneren Schichten des neuen Musterstücks bestanden aus kreuzweise verleimten Buchenfurnier, die Deckschichten belegten wir mit Nussbaumfurnier (siehe Abb. 7). Aufgrund von Ausrissen der Bohrungen an der Unterseite der Musterstücke wurde deutlich, dass für die folgenden Perforierungen Durchgangsbohrer verwendet werden sollten.

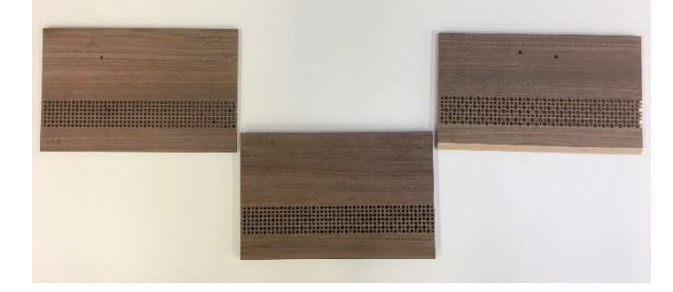

Abbildung 7: Musterstücke mit finaler Perforierung aus Nussbaum- und Buchenfurnier (eigene Darstellung)

#### 3.2 Phase 2: Konstruktion

Zur Umsetzung des ermittelten Entwurfs, der Formen, Perforierungen und Maße erarbeiteten wir eine entsprechende Konstruktion für den Lampenschirm und die Deckenhalterung.

Um die Form des Lampenschirms aus Furnierschichten pressen zu können beschlossen wir diesen aus zwei identischen Teilen zusammenzusetzen. Dafür sahen wir eine Trennung jeweils in der Rundungsmitte vor. Dementsprechend war keine Verformung des Furniers über 90° notwendig. Für die Verbindung der beiden Teile eignet sich am besten eine Zapfen-Verbindung, da die Hälften dadurch ineinander halten und ein Verschieben zueinander ausgeschlossen werden konnte. Außerdem ist eine solche Verbindung gut mit einer CNC-Fräse umsetzbar. Die Verbindung planten wir so, dass sie nicht mit der Halterungsnut oder der Perforierung in einer Ebene liegt. Die Materialstärke des Lampenschirms legten wir mit ca. 12 mm fest, da uns dies nach unseren Proben filigran genug und dennoch stabil erschien.

Um eine ausreichende, unauffällige Beleuchtung zu erlangen, die den Lampenschirm in den Fokus setzt, beschlossen wir eine LED zu verwenden. Für diese sahen wir in der Lampenmitte eine innen umlaufende Nut vor. Um die benötigte Wärmeableitung zu gewährleisten, planten wir hier außerdem ein dünnes Aluminiumblech unter dem LED-Streifen ein. Wir erzeugten die flache Nut für einen 12 mm breiten Blechstreifen, auf dem ein 8 mm breiter LED-Streifen aufgeklebt werden sollte.

Für die Perforierung der Lampe richteten wir uns nach der gewählten Perforierungsprobe und hielten uns an das Maß des Lochmittenabstandes von 6 mm. Da dies nicht lückenlos auf dem Umfang der Lampe von 2171,24 mm übertragbar ist bestimmten wir einen Näherungswert von 360 Löchern bezogen auf den Umfang. Daraus ergab sich ein Abstand von 6,03 mm und in der Rundung ein Winkel von 4,61° für die Einteilung. Insgesamt ergibt dies in sieben Reihen 2.520 Löcher.

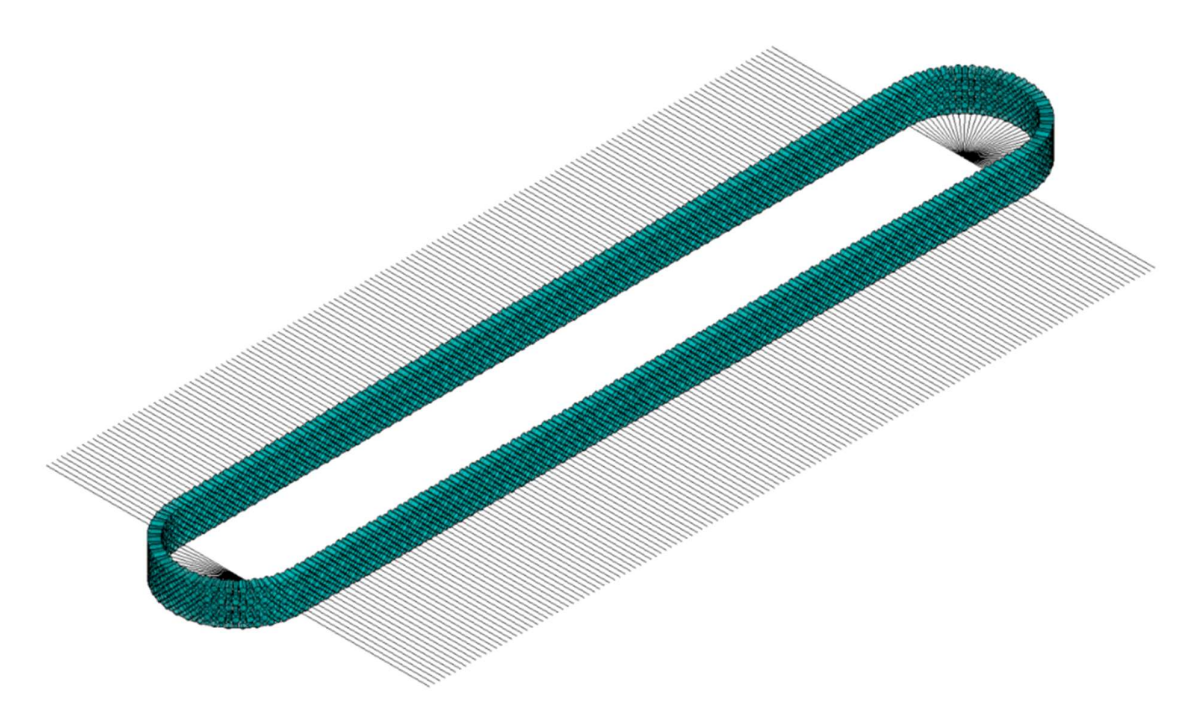

Abbildung 8: Einteilung der Perforierung (eigene Darstellung)

Auch für den Halterung, die die Lampe tragen soll, sahen wir eine Nut vor. Für die Halterung empfanden wir eine schlanke Lösung die einen Lichtdurchfall ermöglicht, als angemessen und entschieden uns für einen Edelstahlrahmen mit Streben zur Aussteifung. Hierfür hielten wir mit einem Schlosser Rücksprache, der uns ein 2mm Blech für die Kontur und eine etwas dickere Ausstrebung empfahl. Die Befestigungspunkte der Kabel sahen wir an den Schnittpunkten der Verstrebungen vor. Daraus entstand die Zeichnung (siehe Abb. 9) die wir zur Fertigung weitergaben.

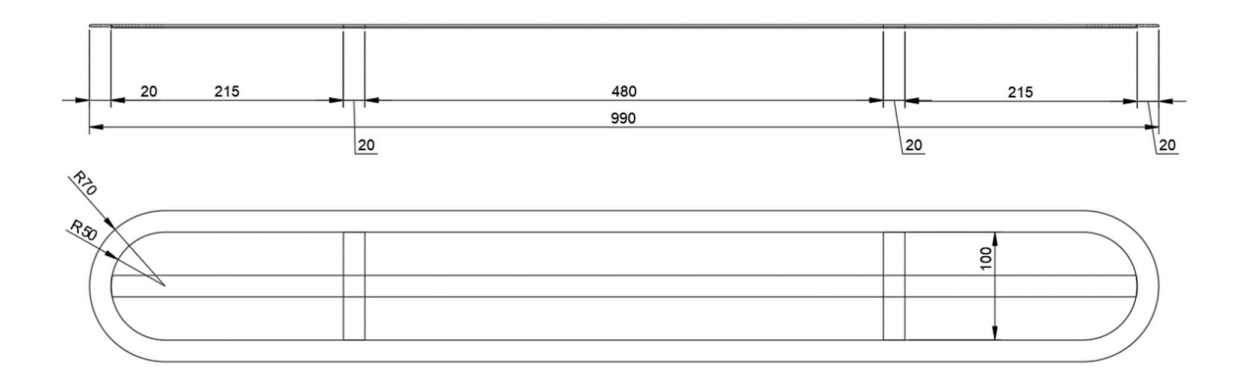

Abbildung 9: Zeichnung Halterungsrahmen (eigene Darstellung)

Die Löcher für die Kabel übernahmen wir außerdem für die Deckenhalterung, an der der Lampenschirm mit zwei Stahlseilkabeln hängen sollte. Ein Kabel mit integriertem Stahlseil stellte die schlankeste und unauffälligste Lösung dar, mit der sowohl eine starke Befestigung als auch die Stromzufuhr gewährleistet werden können.

Wir trennten die Deckenhalterung in einen Grundkörper, in dem der Transformator Platz findet und der an der Decke befestigt werden kann sowie eine Abdeckung als optischen Abschluss.

Der Grundkörper ist wie der Lampenschirm aus zwei mit Zapfen verbundenen Teilen zusammengesetzt. Dieser hat die Maße 600 x 90 x 65 mm und eine Wandstärke von 15 mm. Die kurzen Enden sind wie bei der Lampe abgerundet, der Rundungsdurchmesser entspricht der Breite. Im Gegensatz zum Lampenschirm ist der Grundkörper nur auf einer Seite offen. Die Seite, die zur Decke zeigt, hat ebenfalls eine Stärke von 15 mm. Auf dieser werden der Transformator und zwei 50 x 50 x 20 mm große Vierkantrohrabschnitte zur Aufnahme der Kabel befestig. Außerdem dient diese geschlossene Fläche der Befestigung an der Decke. Der Grundkörper sollte aus Multiplex gefräst und mit Furnier belegt werden, da dies aufgrund der Größe und des Zeitaufwandes die effizientere Lösung darstellte.

Für die Abdeckung orientierten wir uns an der Form eines in einem vorherigen Semester gefertigten Brillenetuis, da diese aus unserer Sicht einen schönen Abschluss bildet. Außerdem sollte diese leicht aufund absetzbar sein, um den Zugriff auf den Innenraum des Grundkörpers für die Montage, Demontage sowie Wartungen zu gewährleisten. Die Maße legten wir mit 600 x 90 x 25 mm fest. In der Draufsicht wurde der Radius des Grundkörpers von 45 mm übernommen. In der Ansicht entwarfen wir eine halbe Ellipse, die die Höhe von 25 mm und die Breite von 45 mm aufgreift und elegant auslaufen lässt.

 $\bullet$  $\bigcirc$   $\sqrt{2}$ 

Für eine besseres Verständnis der Einzelteile fertigten wir außerdem eine Explosionszeichnung an.

 $\bigcirc$ 

 $\bullet \bullet \bullet \bullet$ 

 $\bullet$  $\bullet$ 

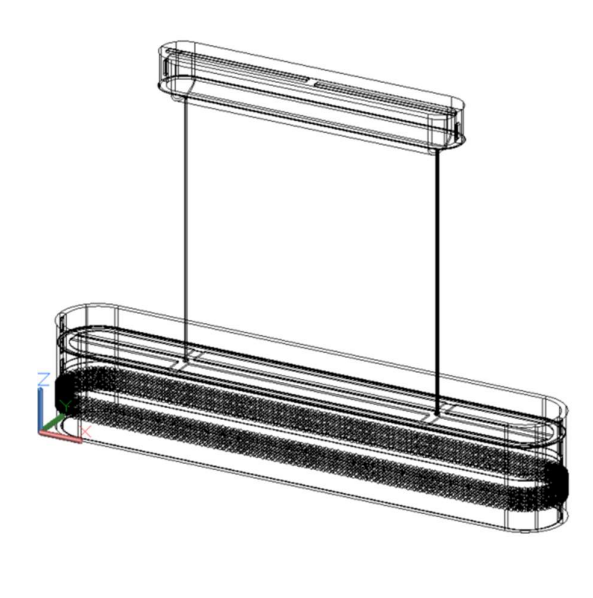

 $\Box$  $\circ$ 

 $\bigcirc$ 

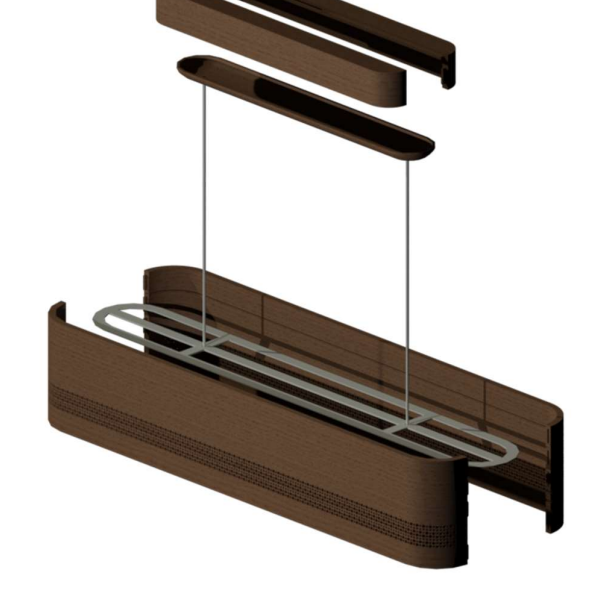

Abbildung 10: Lampenkonstruktion (eigene Darstellung) Abbildung 11: Explosionszeichnung Lampenkonstruktion (eigene Darstellung)

### 3.2.1 CAD-Zeichnung

Die Maße können den Ansichten (siehe Abb.) der technischen Zeichnung entnommen werden. Die Details sind in den Schnitten (siehe Anhang) verdeutlicht.

 $\bullet$ 

 $\bigcirc$ 

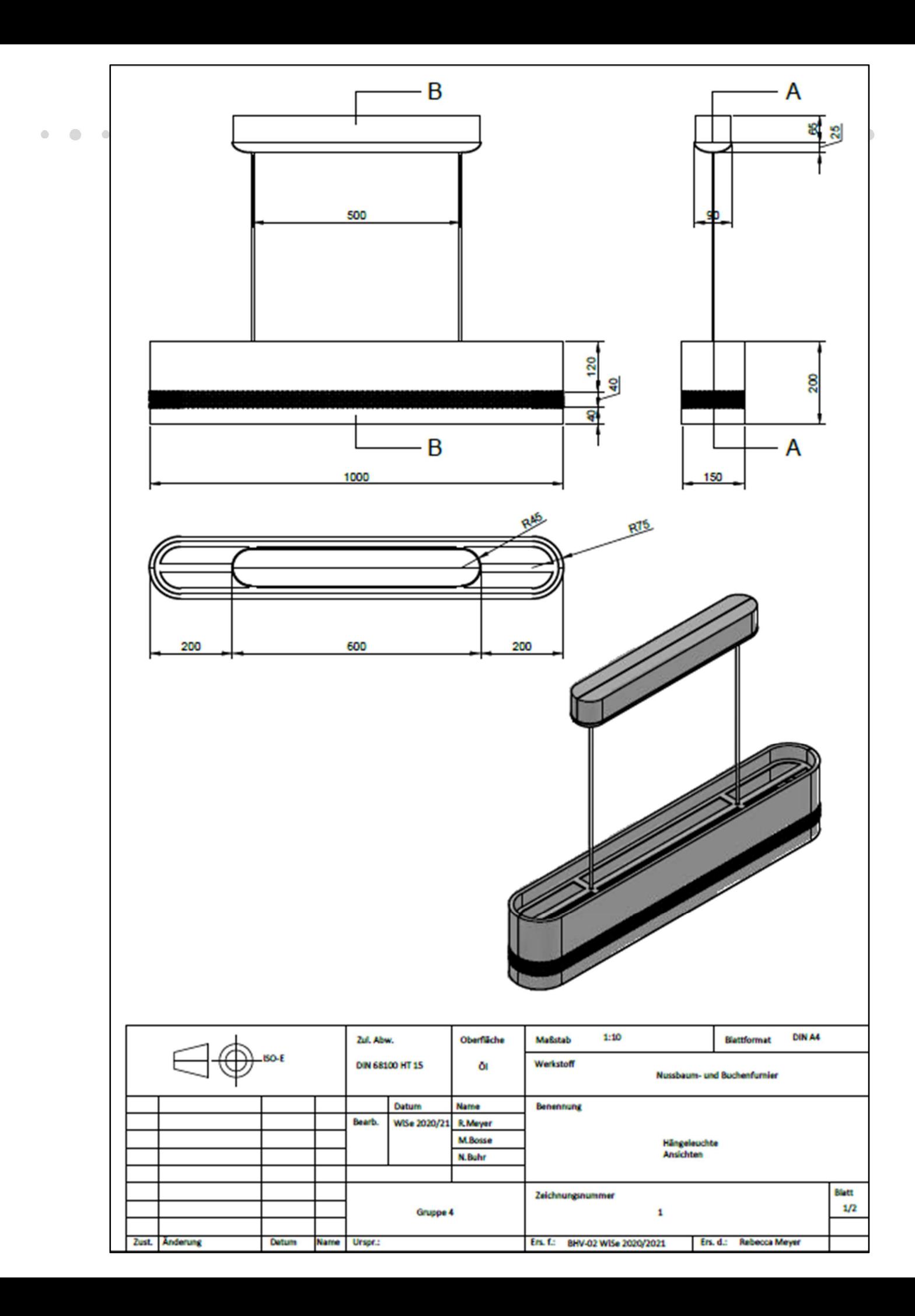

### 3.3 Stückliste und Materialien

Für den Aufbau des Lampenkörpers entschieden wir uns für eine schichtweise Formverleimung mit einer Mittellage aus Buchenschälfurnier und einer Deckschicht innen und außen aus Nussbaumfurnier. Um die gewünschte Stärke von etwa 12 mm zu erreichen, entschieden wir uns für eine Aufbau aus 13 Schichten (siehe Abb. 12). Das ergab pro Körper fünf Schälfurnierblätter Buche mit Faserverlauf in Querrichtung, vier Schälfurnierblätter Buche in Längsrichtung, zwei Messerfurnierblätter Buche in Längsrichtung sowie zwei Messerfurnierblätter Nussbaum in Längsrichtung. Alle Furnierblätter hatten das Maß von 1160 x 250 mm. Als Leim verwendeten wir für den Lampenschirm Kauritleim. Um die exakte Menge zu bestimmen, ermittelten wir anhand der Furniermaße eine Leimfläche pro Lampenkörper von etwa 3,6 m². Dies wiederum ergab, dass wir etwa 720 g Kauritleim benötigten. Demensprechend mischten wir 436,4 g Leimpulver, 218,2 g Wasser und 56,5 g Härterlösung (Härter 26 und Wasser) nach dem vom Hersteller angegebenen Mischverhältniss an.

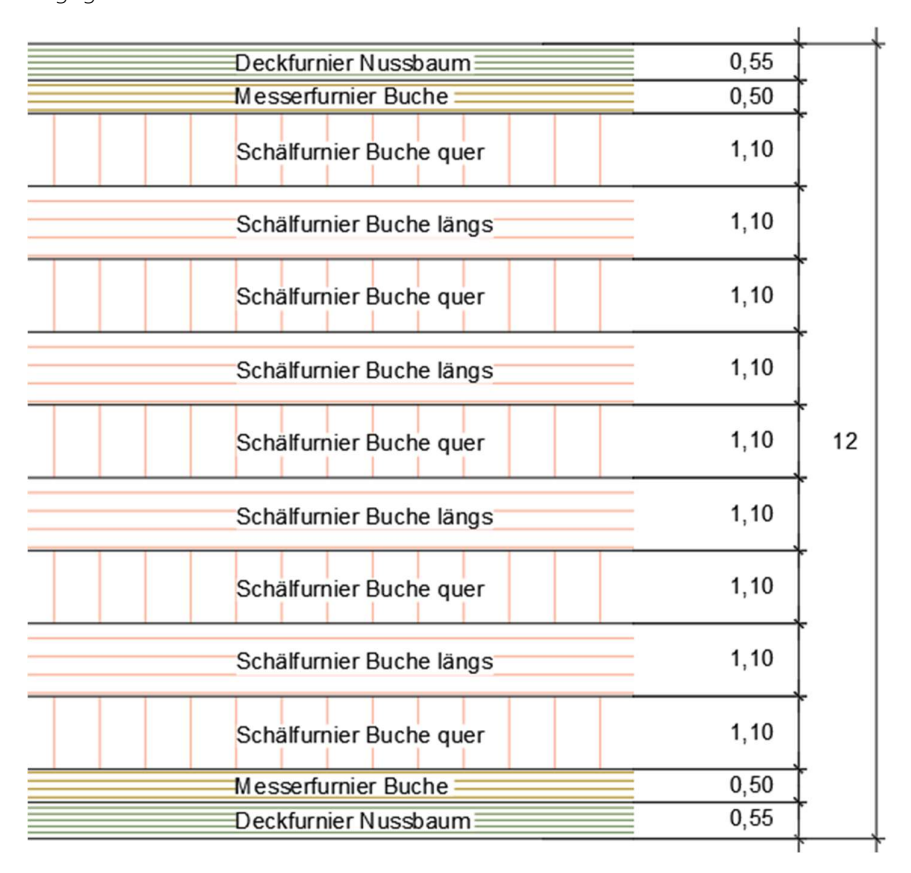

Abbildung 12: Furnierschichtenaufbau Lampenkörper (eigene Darstellung)

Für die Deckenkonstruktion bzw. die Abdeckung wählten wir als Innen- und Mittellage Buchen-3D-Furnier und für die äußere Deckschicht Nussbaum-3D-Furnier (siehe Abb. 13). Die Lagenzahl beläuft sich hier auf drei Furnierblätter. Auch hier wählten wir eine Kreuzweise Verleimung der Lagen. Diese Furnierblätter

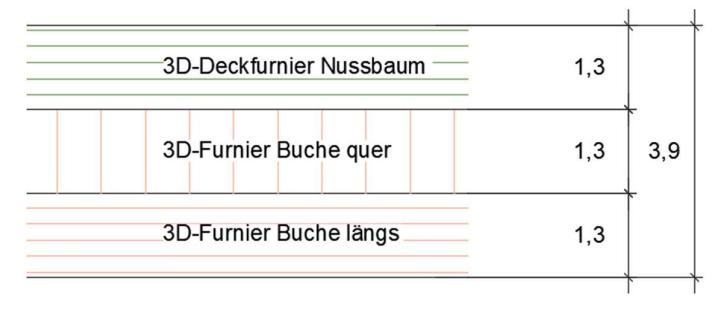

hatten das Maß von 650 x 180 mm. Zunächst setzten wir hier ebenfalls Kauritleim ein, stellten aber fest, dass wir für dieses Formteil besser den flexibleren Weißleim verwenden konnten.

Abbildung 13: Furnierschichtenaufbau Deckenhalterung Abdeckung (eigene Darstellung)

Bei dem Deckengrundkörper wählten wir als Grundmaterial Multiplex, dass wir auf die gewünschte Stärke von 70 mm aufdoppelten und später ebenfalls mit 0,55 mm Nussbaumfurnier auf der Sichtseite belegten. Die Multiplex-Streifen hatten ein Rohmaß von 620 x 100 x 70 mm, bevor wir diese vorformatierten und mit Furnier belegten.

Weitere wichtige Komponenten für die Hängeleuchte waren das Aufhängegestell aus Edelstahl, die Aufhängekonsolen (Vierkantrohrabschnitte), Hülsen mit Innen- bzw. Außengewinde als Zugentlastung, Gewinderöhrchen und die elektronischen Bauteile. Zu diesen zählen die Kabel (2-Adrigeskabel mit Edelstahlseil zur Verstärkung), der LED-Streifen (24V-COB-LED-Strip) sowie der zugehörige Transformator.

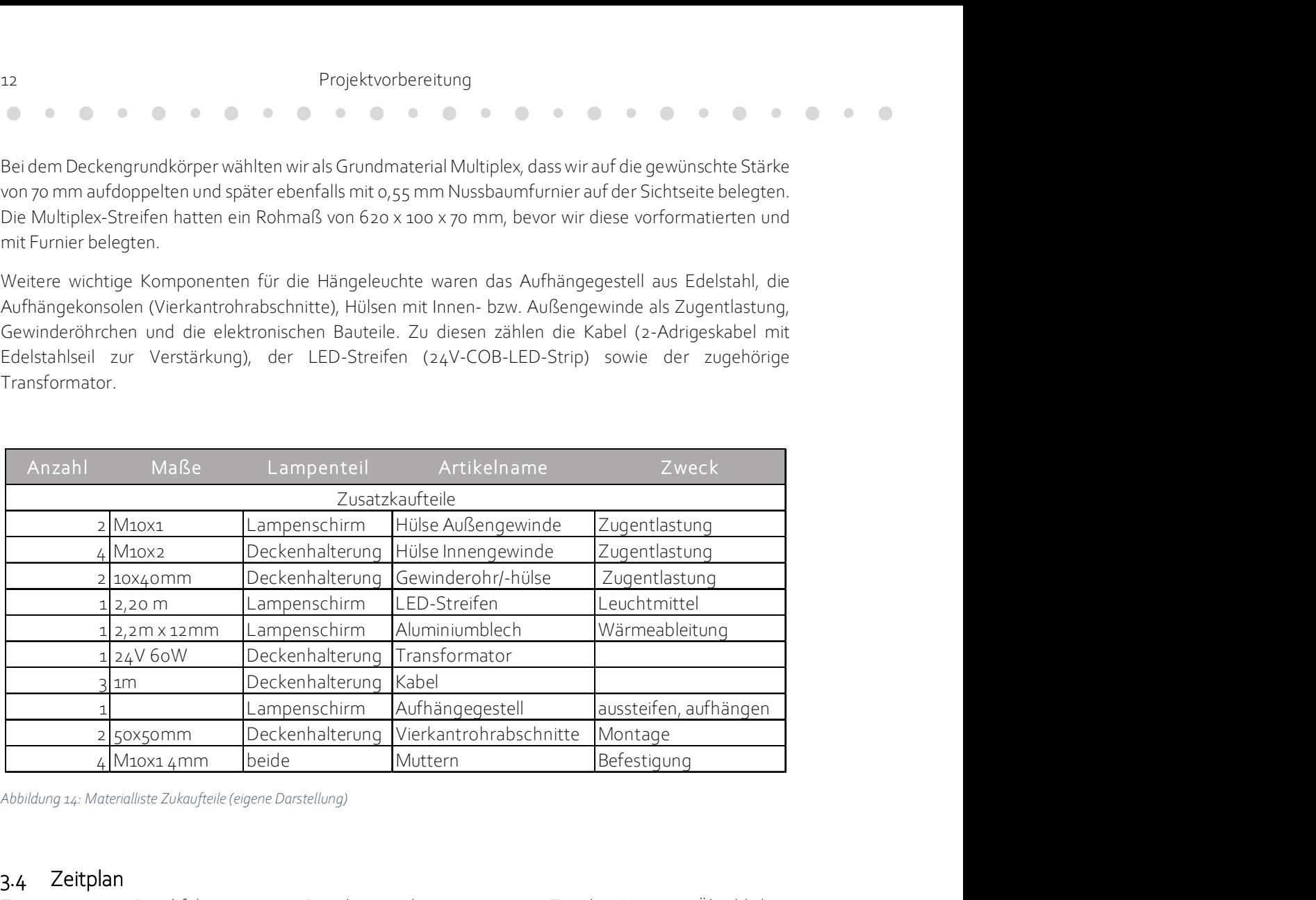

Abbildung 14: Materialliste Zukaufteile (eigene Darstellung)

### 3.4 Zeitplan

Zur organisierten Durchführung unseres Projektes erarbeiteten wir einen Zeitplan. Um einen Überblick zu gewinnen überlegten wir uns zunächst, in welche Phasen das Projekt einteilbar ist. Anschließend führten wir die entsprechenden Arbeitsschritte, die den jeweiligen Phasen zuzuordnen sind, detailliert auf. Anhand dieser legten wir Zeiträume für die Bearbeitung der Phasen fest. Dabei achteten wir darauf Puffer in den Phasen einzuplanen, die wir als fehleranfällig einschätzten oder wo wir Fertigungsproben benötigten. Daraus entstand ein ausführlicher Terminplan (siehe Anhang), der das Semester von der Ideenfindung über Fertigung und Montage bis zur Abgabe abbildet. Außerdem fassten wir diesen in einer Übersicht, bezogen auf die Phasen zusammen (siehe Abb. 15) Den gesamten Projektverlauf dokumentierten wir in unserem Protokoll (siehe Anhang). In diesem fassten wir stichpunktartig jedes Treffen zusammen. Wir gingen dabei auf das Thema bzw. Ziel des Treffens ein, beschrieben Probleme, dokumentierten offenen Fragen und natürlich auch unsere Erfolge. Dies ermöglichte uns den Abgleich mit dem Terminplan sowie das Festhalten von Aufgaben und folgenden Treffen.

 $\bigcirc$  $\qquad \qquad \bullet$   $\begin{array}{c} \begin{array}{c} \begin{array}{c} \begin{array}{c} \end{array} \end{array} \end{array} \end{array} \end{array}$ 

## Projektvorbereitung 13

 $\begin{array}{c} \hline \end{array}$  $\bigcirc$  $\begin{array}{c} \hline \end{array}$ 

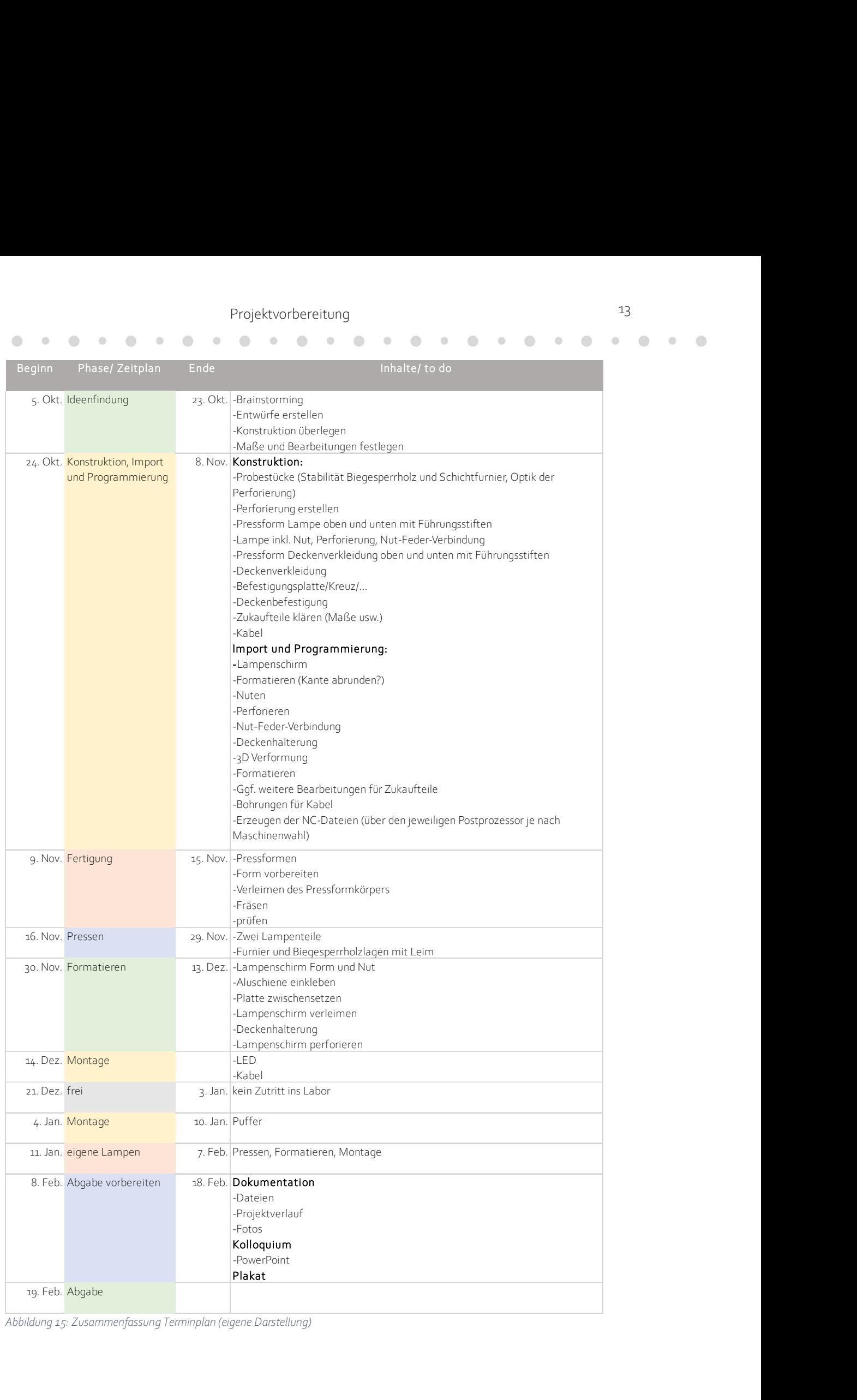

Abbildung 15: Zusammenfassung Terminplan (eigene Darstellung)

 $\sqrt{2}$  $\equiv$ 

 $\alpha$ 

# 4 Projektdurchführung

Nachdem wir alle Vorbereitungen für das Projekt abgeschlossen hatten konnten wir mit der Umsetzung unserer Idee beginnen.

## 4.1 Deckenhalterung

Die Deckenhalterung ist ein wichtiges Bauteil der Hängeleuchte, um diese mit dem nötigen Strom zu versorgen und um die unschönen Elemente wie den Transformator und den Stromanschluss zu verdecken. Die Halterung besteht aus den beiden Komponenten Grundkörper und Abdeckung.

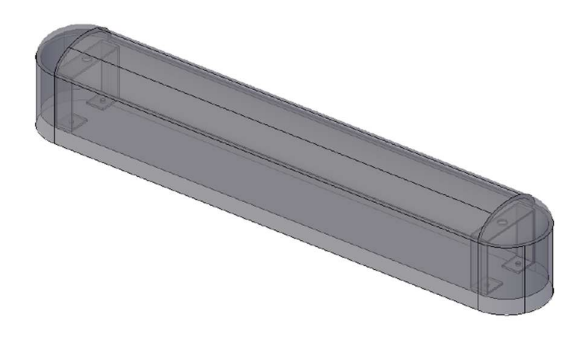

Abbildung 16: CAD-Darstellung Deckenhalterung (eigene Darstellung)

## 4.2 Deckenhalterung Abdeckung

## 4.2.1 Phase 2: Programmierung

Da es ich bei diesem Bauteil um ein 3D-verformtes Bauteil handelt, welches zum Teil eine elliptische Grundform aufweist, erzeugten wir zunächst einen 3D-Volumenkörper in AutoCAD. Dabei wurde die Kontur als Polylinie gezeichnet und anschließend mittels Rotation zu einem Volumenkörper umgewandelt.

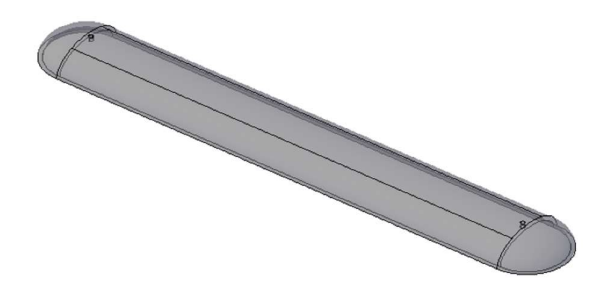

Abbildung 17: CAD-Darstellung Abdeckung Deckenhalterung (eigene Darstellung)

Anhand diese Volumenkörpers wurden dann die ersten Pressformen erstellt, ebenfalls als Volumenkörper in AutoCAD. Die Formen erzeugen wir einmal als exaktes Fertigteil, aber auch als Rohteil mit Aufmaß, aus dem anschließend die Pressform gefräst werden sollte. Nachdem die Volumenkörper in AutoCAD erzeugt waren, importierten wir diese in ALPHACAM und bereiteten diese für die Fräsbearbeitungen vor.

 $\begin{array}{c} \begin{array}{c} \begin{array}{c} \begin{array}{c} \end{array} \end{array} \end{array} \end{array} \end{array}$ 

 $\bigcirc$  $\oplus$ 

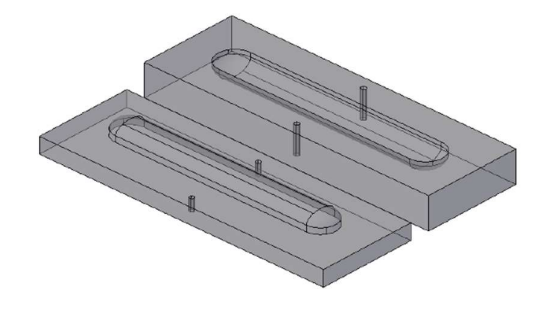

Abbildung 18: CAD-Darstellung Pressform Abdeckung geöffnet (eigene Darstellung)

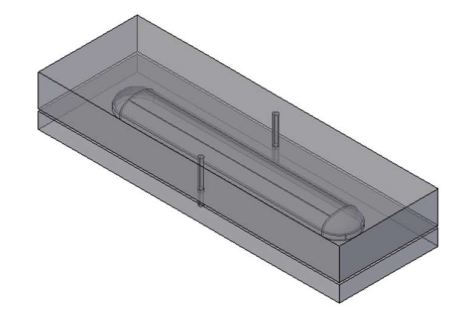

Abbildung 19: CAD-Darstellung Pressform Abdeckung geschlossen (eigene Darstellung)

Dabei positionierten wir zunächst den jeweiligen Volumenkörper, der das Rohteil darstellte, auf der Bearbeitungsfläche und definierten diesen für ALPHACAM als Rohteil. Anschließend platzierten wir den Volumenkörper, der die Pressform darstellte, in diesem Rohteil. Diesen Vorgang wendeten wir bei allen Pressformen, Konditionierformen und Vakuumformen der Deckenhalterung an.

Für die einzelnen Formen wendeten wir für die Fräsbearbeitungen ähnliche Strategien an. Wir begonnen immer mit dem Befehl 3D-Fräsen mit dem Typ 3-Achsen und der Methode z-Ebenen schruppen. Hier nahmen wir zunächst die nötigen Einstellungen vor und konnten dann mittels Solid-Auswahl den jeweiligen Volumenkörper auswählten und mit einem Aufmaß vorbearbeiten. Meist setzen wir dabei den 20 mm Schruppfräser ein.

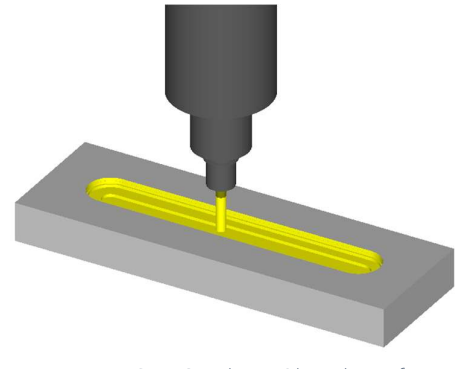

Abbildung 20: ALPHACAM-Simulation Oberteil Pressform Schruppen (eigene Darstellung)

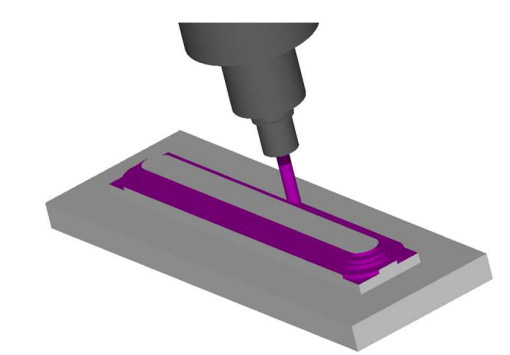

Abbildung 21: ALPHACAM-Simulation Unterteil Pressform Schruppen (eigene Darstellung)

Um eine gleichmäßige und runde Oberfläche für die jeweiligen Pressformen zu erhalten nutzen wir den 20 mm Kugelfräser. Bei dem Unterteil der Pressform, also dem Innenteil, wendeten wir beim 3D-Fräsen den Typ 3-Achsen und die Methode Z-Ebenen an. Hierbei arbeitet die CNC-Fräse von Ebene zu Ebene nach unten und erzeugt die jeweilige Oberfläche. Für das Oberteil wählten wir stattdessen die Methode Konturparallel aus, die immer im Versatz der Kontur arbeitet.

16 Projektdurchführung

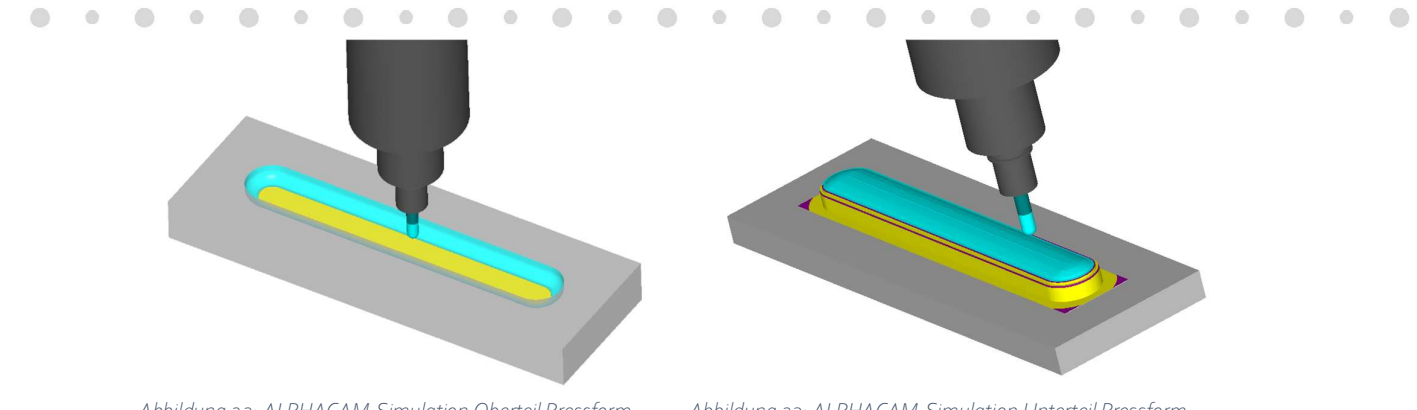

Abbildung 22: ALPHACAM-Simulation Oberteil Pressform Schlichten (eigene Darstellung)

Abbildung 23: ALPHACAM-Simulation Unterteil Pressform Schlichten (eigene Darstellung)

Nach der Bearbeitung mit dem Kugelfräser fügten wir bei dem Unterteil noch eine Schlichtbearbeitung der Grundfläche ein. Dabei nutzen wir die Oberflächenerkennung von ALPHACAM, um die Grundfläche zu definieren und diese zu bearbeiten. Um die Pressformen exakt aufeinander positionieren zu können, fügten wir noch jeweils zwei Positionierbohrungen ein, die wir mit einem 8 mm Dübelbohrer und der Funktion Bohren in das Programm einpflegten.

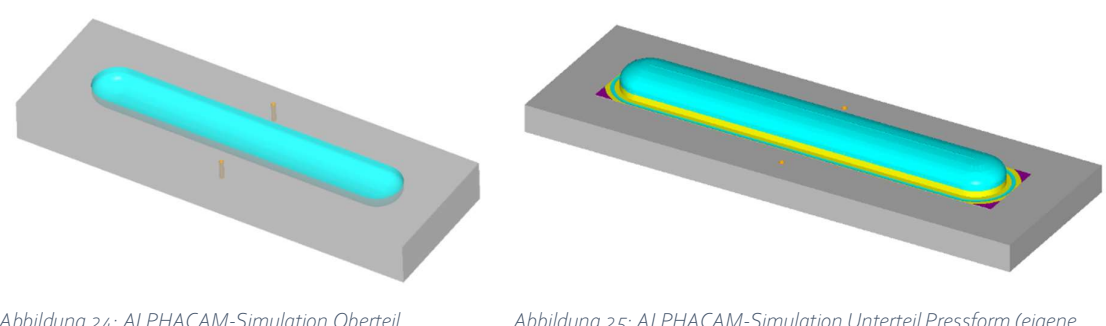

Abbildung 24: ALPHACAM-Simulation Oberteil Pressform (eigene Darstellung)

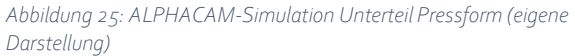

Für die Konditionierform wurden die gleichen Volumenkörper wie für das Unterteil der Pressform genutzt, es wurde lediglich die Stärke der Grundplatte angepasst. Ansonsten war die Konditionierform identisch mit dem Unterteil der Pressform und so wurden auch die gleichen Methoden für die Fräsbearbeitung angewendet.

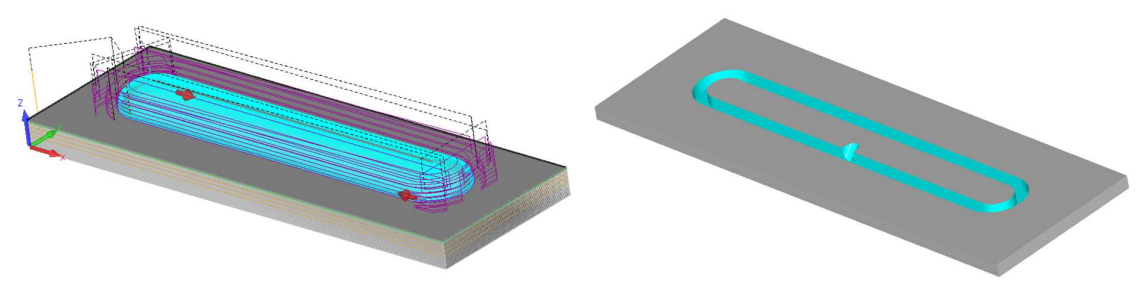

Abbildung 26: ALPHACAM-Simulation Konditionierform (eigene Darstellung)

Abbildung 27: ALPHACAM-Simulation Konditionierring (eigene Darstellung)

### Projektdurchführung 17

 $\bullet$   $\bullet$ 

 $\bigcirc$  $\odot$ 

Zur Erzeugung der Vakuumform zum Formatieren der Abdeckung wurde der Volumenkörper etwas mehr veränderten. Bei dieser Vorrichtung wurde auf die Vakuumsauger der CNC-Maschine verzichtet und stattdessen eine eigene Vakuumfläche für die Form erzeugt. Dazu wurde in die Grundplatte zunächst eine Kontur für eine Dichtungsrundschnur aus Moosgummi eingezeichnet und mittels der Funktion Schruppen/Schlichten die Bearbeitung angelegt. Zudem erzeugten wir mit der Funktion Taschen- und Inselfräsen eine Vakuumfläche. Die Oberfläche der Vakuumform programmierten wir nach dem gleichen Prinzip wie bei dem Unterteil der Pressform, nur dass wir auch hier eine Kontur für die Dichtungsrundschnur und eine Vakuumfläche einfügten. Diese erzeugten wir auf einer separaten Arbeitsebene, auf der wir dann auch die NC-Pfade anlegten. Die Pfade projizierten wir anschließend auf die Oberfläche der Vakuumform und konnten das NC-Programm ableiten.

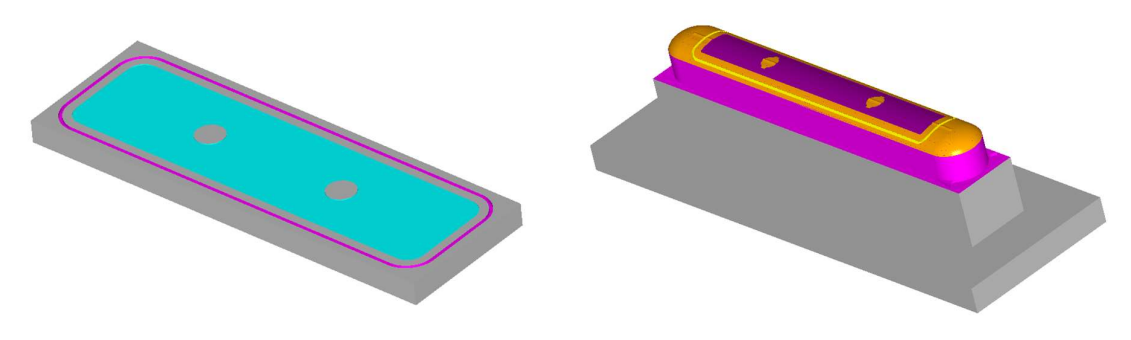

Abbildung 28: ALPHACAM-Simulation Vakuumgrundfläche (eigene Darstellung)

Abbildung 29: ALPHACAM-Simulation Vakuumform (eigene Darstellung)

Die fertige Vakuumform diente uns dann als Grundlage für das Formatieren der Abdeckung. Dazu fügten wir auf die Vakuumform den Volumenkörper der fertigen Abdeckung ein, von welchem die Konturen als Polylinien abgeleitet werden konnten. Mit diesen Polylinien erzeugten wir mit der Funktion 3D-Spline oder Polylinie den NC-Pfade zum Formatieren. Die letzte Bearbeitung bei der Abdeckung ist das Bohren der Befestigungslöcher. Hierfür wendeten wir ebenfalls die Funktion Bohren an und nutzen den 10 mm Dübelbohrer.

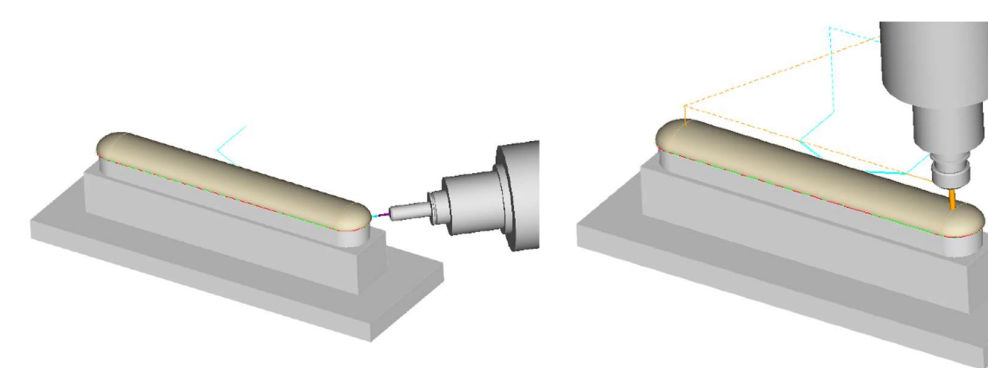

Abbildung 30: ALPHACAM-Simulation Abdeckung formatieren (eigene Darstellung)

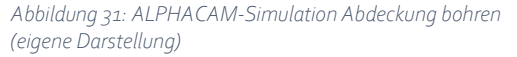

### 4.2.2 Phase 3: Fertigung der Press- und Konditionierform

Das Fertigen der Pressformen lief teils parallel zum Programmieren ab, da die Programmierung vom erzeugten Rohkörper abhängig war. Als Material für die Pressformen wählten wir Multiplexplatten in verschiedenen Stärken. Für das Oberteil der Pressform doppelten wir drei 19mm und eine 22 mm dicke Platten mit Weißleim auf. Das Unterteil wurde ebenfalls aus je zwei 19 mm und zwei 22 mm starke Platten miteinander verleimt. Dabei waren die oberen Platten kleiner, um die Bearbeitungszeit und den Materialbedarf zu senken.

Nachdem die Formen durchgetrocknet waren, wurden sie noch einmal auf der Formatkreissäge besäumt und formatiert, um anschließend gerade, winklige Kanten für die Anlagepunkte auf der CNC zu haben. Anschließend erzeugten wir mittels ALPHACAM die NC-Codes und übertrugen diese auf die Maschine. Wir positionierten die Vakuumsauger, spannten zunächst das Unterteil ein und führten das erste Programm aus. Nach der Bearbeitung prüften wir die Maße der Form und ließen dann die Bearbeitung des Oberteils folgen.

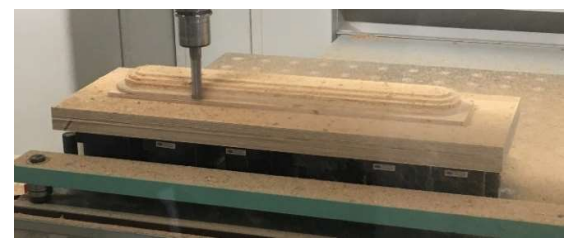

Abbildung 32: Pressform Unterteil schruppen (eigene Darstellung)

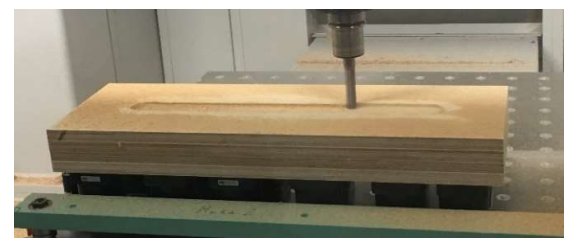

Abbildung 33: Pressform Oberteil schruppen (eigene Darstellung)

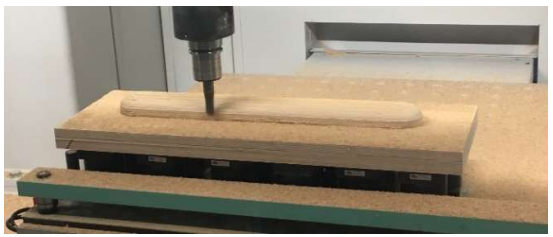

Abbildung 34: Pressform Unterteil schlichten (eigene Darstellung)

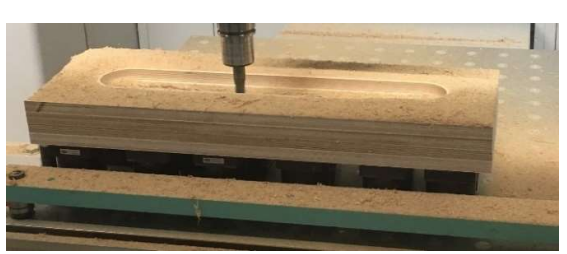

Abbildung 35: Pressform Oberteil schlichten (eigene Darstellung)

Für die Konditionierform orientierten wir uns am Unterteil der Pressform, wir wählten hier als Material Rohspanplatte statt Multiplex. Da das Bauteil die Form bereits durch den Pressvorgang erhalten hat ist

bei dieser Form die Qualität der Oberfläche nicht so entscheidend. Damit das gepresste Bauteil die Form behält, statteten wir die Konditionierform mit Gummistreifen zur Fixierung aus, die wir mit Schrauben und Flügelmuttern an der Form befestigten. So konnten wir Druck auf das Bauteil geben. Im weiteren Verlauf fügten wir der Form noch einen Konditionierring hinzu, um die Formstabilität

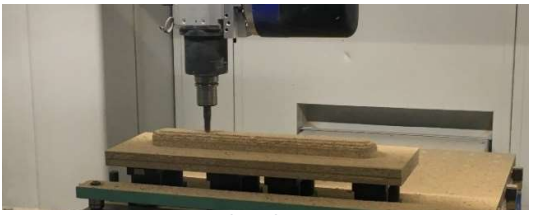

Abbildung 36: Konditionierform fräsen (eigene Darstellung)

zu erhöhen. Dieser wurde aus einer MDF-Platte gefertigt, aus der die eine Kontur der Außenform gefräst wurde.

 $\qquad \qquad \Box$ 

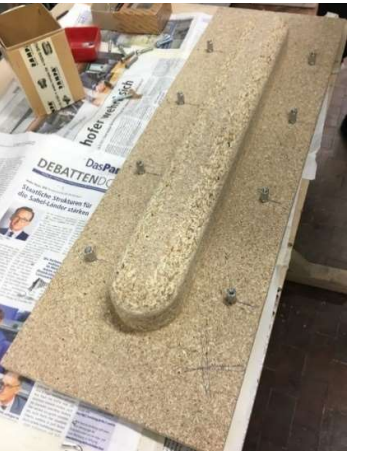

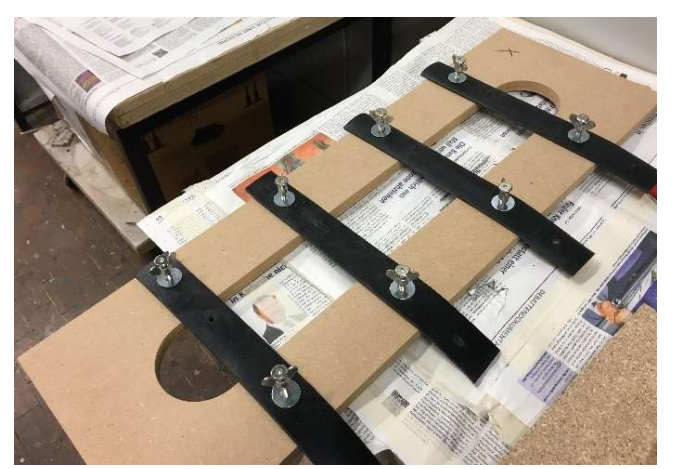

Abbildung 37:Konditionierform (eigene Darstellung) Abbildung 38:Konditionierring (eigene Darstellung)

Bei der Vakuumform wählten wir den bereits beschriebenen Weg mit einer Vakuumfläche in der Grundplatte, die wir über den separaten Vakuumkreis steuern konnten. So frästen wir diese zunächst in die Multiplexgrundplatte ein und leimten anschließend einen Block aus Multiplex darauf auf. Nachdem der Leim getrocknet war, legten wir die Dichtungsrundschnur aus Moosgummi in die Nut ein und setzten die Vakuumschläuche in die Vakuumvorrichtung ein. Als nächstes positionierten wir die Form auf dem Frästisch der Maschine und fixierten diese über den Vakuumkreis. Nun konnten wir mit der Bearbeitung starten und frästen mit dem Schruppfräser die grobe Form der Vorrichtung. Anschließend schlichteten wir die Form mit dem Kugelfräser, um dann die Vakuumfläche für das Bauteil zu fräsen. Als nächstes fügten wir die Nut für die Dichtungsschnur mit einem 4 mm Schlichtfräser ein. Zuletzt bohrten wir die Bohrungen für die Vakuumzuleitung. Als die Bearbeitungen abgeschlossen waren, konnten wir die Form von der Maschine nehmen und die Bohrungen an der Ständerbohrmaschine nachbohren, da die Bohrer auf der Maschine für die gewünschte Tiefe nicht lang genug waren. Nachdem die Form gefertigt war setzten wir die fehlenden Vakuumschläuche und Dichtungsrundschnüre ein.

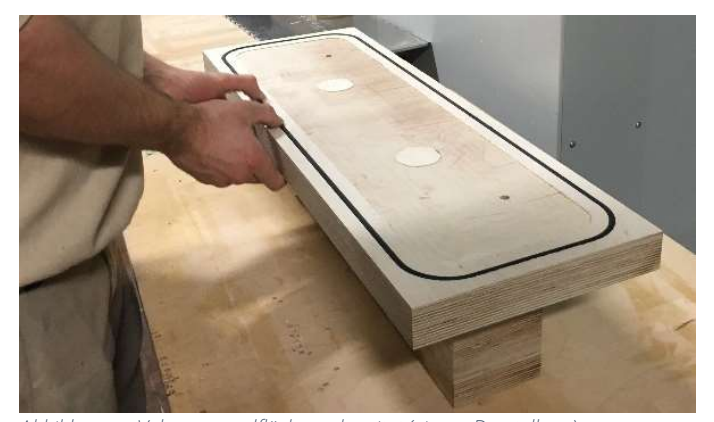

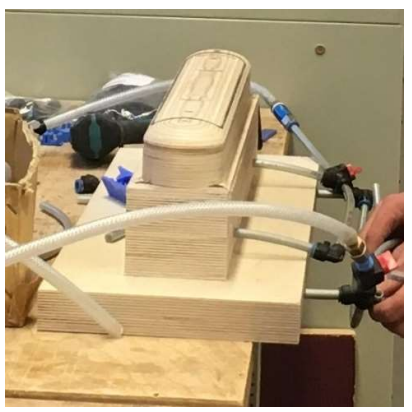

Abbildung 39:Vakuumgrundfläche vorbereitet (eigene Darstellung) Abbildung 40:Vakuumform bestückt (eigene

Darstellung)

 $\alpha$ 

#### 4.2.3 Phase 4: Pressvorgang

Bevor wir die Konditionier- und Vakuumformen fertigten, führten wir die ersten Pressversuche für die Abdeckung der Deckenhalterung durch. Dazu schnitten wir zunächst die Furnierblätter aus 3D-Furnier zu und statteten diese mit einer Positionierbohrung und -nut aus, ehe wir den ersten Versuch durchführten. Dazu legten wir die Form mit Frischhaltefolie aus, trugen mit einem Leimkamm den Weißleim auf das Furnier auf und schichteten es auf dem Oberteil der Pressform. Anschließend fädelten wir das Unterteil von oben auf die Positionierstifte auf und pressten es von Hand vor, ehe wir es dann in die Presse gaben und mit einem Manometerdruck von 10 bar pressten. Diesen hatten wir zuvor ausgehen von der zu pressenden Fläche bestimmt.

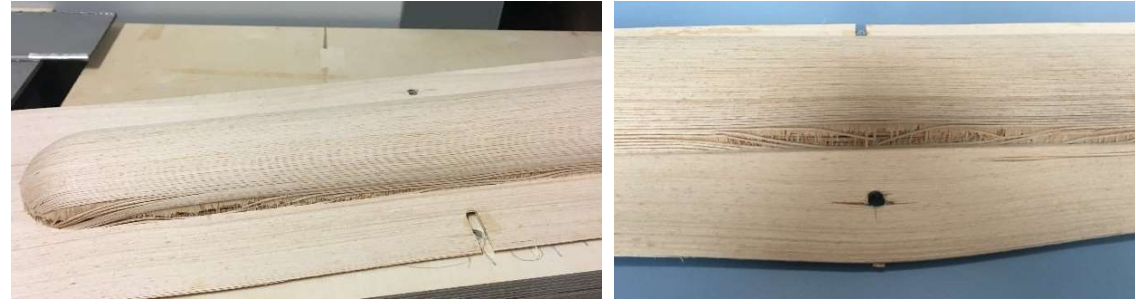

Abbildung 41: Ergebnis 1. Pressversuch (eigene Darstellung) Abbildung 42: Ergebnis 1. Pressversuch (eigene Darstellung)

Der erste Pressversuch war für uns nicht zufriedenstellend, da sich viele Falten und Risse im Furnier abzeichneten. Diese waren auf die Positionierbohrung aber auch auf die Pressform zurückzuführen. So arbeiteten wir die Pressform nach, indem wir einen größeren Hohlraum zwischen den beiden Pressformen erzeugten, damit das Furnier nur an den gewünschten Stellen gepresst werden konnte und an den anderen Stellen nicht klemmte.

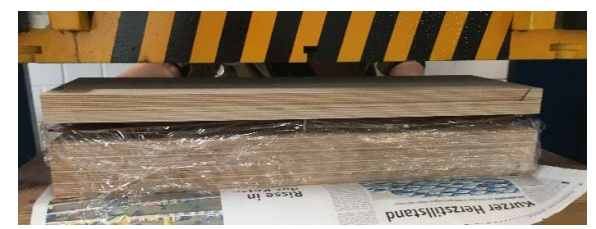

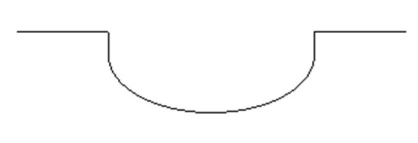

Abbildung 43: Pressvorgang (eigene Darstellung) Abbildung 44: Kontur 1. Oberteil (eigene Darstellung)

Mit dieser neuen Form führten wir dann einen nächsten Pressversuch durch. Dabei nahmen wir einer Veränderung bei der Furniervorbereitung vor, indem wir die Positionierbohrung durch eine weitere Positioniernut ersetzten. Trotz des ersten vielversprechenden Ergebnisses mit dem 3D-Furnier führten wir zusätzlich einen Vergleichsversuch mit Messerfurnier durch, um zu prüfen ob das 3D-Furnier für dieses Bauteil wirklich nötig ist. Dieser Pressversuch war für uns nicht zufriedenstellend, zwar klemmte das Material nicht mehr, aber das Messerfurnier riss in der Fläche deutlich ein. Zudem war der Übergang am Rand der Form zu scharfkantig und es bildeten sich deutliche Risse im Randbereich des Furniers.

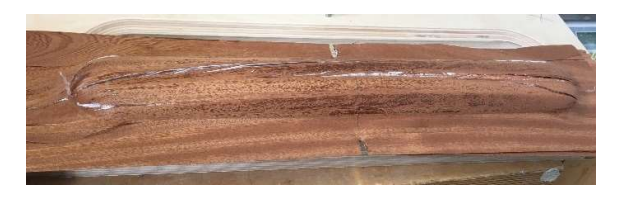

Abbildung 45: Ergebnis 2. Pressversuch (eigene Darstellung)

 $\begin{array}{c} \begin{array}{c} \begin{array}{c} \begin{array}{c} \end{array} \end{array} \end{array} \end{array}$ 

 $\triangle$  $\bigcirc$ 

Um dieses Einreißen zu verhindern, optimierten wir das Oberteil der Form und fügten zunächst eine 20 x 8 mm Fase hinzu, um einen besseren Übergang zu erhalten. Da das Messerfurnier ein deutlich schlechteres Ergebnis erzielte, Abbildung 46: Kontur Oberteil mit Fase (eigene setzten wir von nun an nur noch auf 3D-Furnier. Nachdem wir Darstellung)

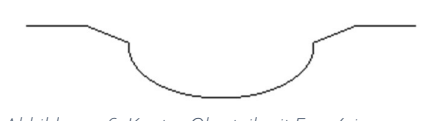

die Änderung in die Form eingefräst hatten, führten wir auch mit dieser Variante eine Pressversuch durch. Dabei stellten wir fest, dass die Rissbildung zurückging, aber im Randbereich immer noch vorhanden war.

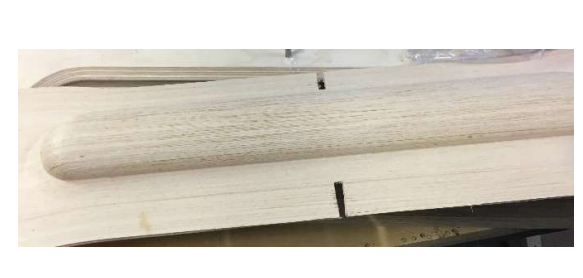

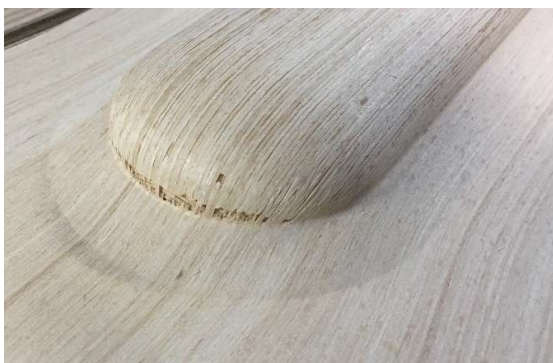

Abbildung 47: Ergebnis 3. Pressversuch (eigene Darstellung) Abbildung 48: Ergebnis 3. Pressversuch (eigene Darstellung)

Wir stellten fest, dass wir neben dem kritischen Übergang auch zu viel Zugabe bei den Furnierzuschnitten gaben und es dadurch ebenfalls zu erheblicher Faltenbildung kam. Deshalb änderten wir für den nächsten

Versuch das Maß der Furniere und schnitten diese ringsum gut 5 cm kleiner. Den Übergang beim Oberteil der Form veränderten wir für diesen Versuch so, dass wir neben der Fase noch eine Rundung mit einem Radius von 10 mm einfügten, um einen noch weicheren Übergang zu erzeugen. Als diese Änderungen dann vorgenommen waren führten wir den vierten Pressversuch für die Abdeckung durch.

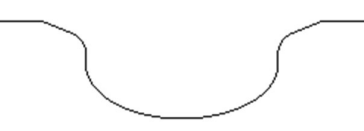

Abbildung 49: Kontur Oberteil mit Fase und Rundung (eigene Darstellung)

Bei diesem konnten wir feststellen, dass es zu einer deutlicheren Rissbildung im Bereich des Übergangs gekommen war und wir deshalb die Form nochmals nachbessern mussten. So nahmen wir die letzte Änderung vor, indem wir anstatt der Fase und der Rundung eine Verrundung des Übergangs einfügten. Dazu erzeugten wir einen Spline, den wir zunächst relativ flach verlaufen und dann immer steiler werden ließen. So erzeugten wir einen sehr weichen Übergang,

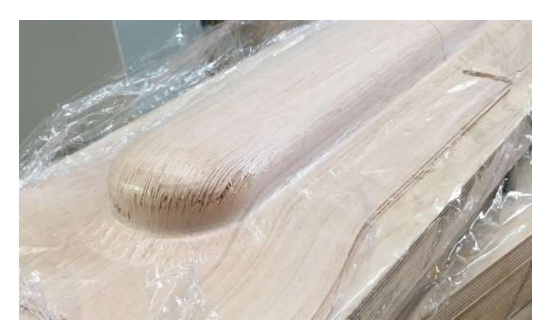

Abbildung 51: Ergebnis 4. Pressversuch (eigene Darstellung)

über den das Furnier gut in

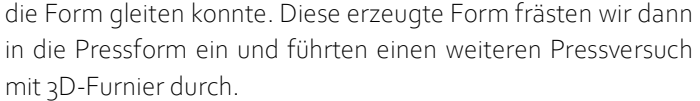

Abbildung 50: Kontur Oberteil mit Verrundung

(eigene Darstellung)

Wir nahmen das Bauteil aus der Form und waren mit dem Ergebnis sehr zufrieden. Deshalb entschieden wir uns dafür die Abdeckung mit dieser Pressform aus Nussbaum-3D-Furnier zu fertigen. Danach bereiteten wir das Furnier vor und bohrten bzw. stanzten die Positioniernuten ein.

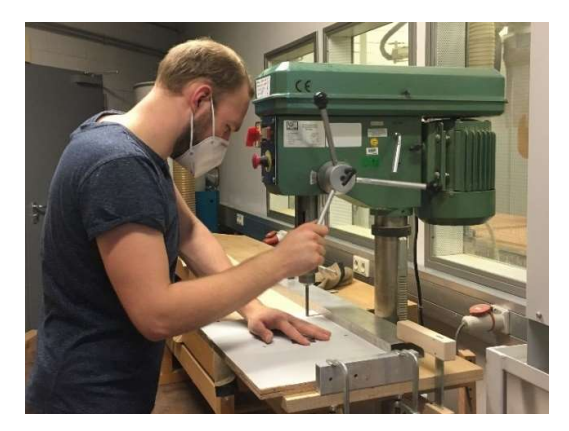

Abbildung 53: Furniervorbereitung (eigene Darstellung)

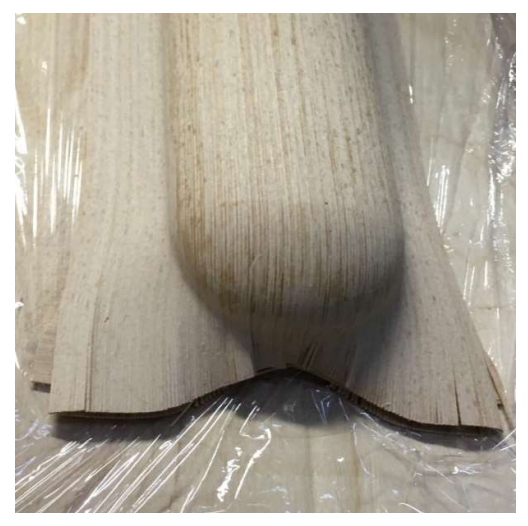

Abbildung 52: Ergebnis 5. Pressversuch (eigene Darstellung)

Anschließend legten wir die Pressform mit Frischhaltefolie aus und rührten den Kauritleim an. Den Leim trugen wir dann mit dem Leimkamm auf die Furniere auf und schichteten diese in der Form. Danach legten wir die Gegenform auf und positionierten die Form in der Presse, in der diese dann für etwa 20 Stunden bei 10 bar Manometerdruck gepresst wurde.

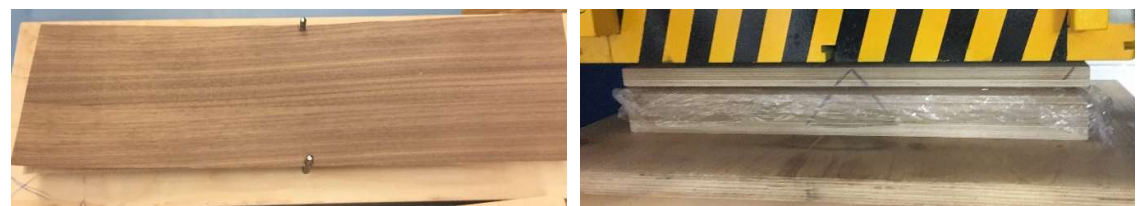

Abbildung 54: Vorbereitetes Furnier (eigene Darstellung) Abbildung 55: Pressvorgang (eigene Darstellung)

An nächsten Morgen nahmen wir die Abdeckung aus der Pressform heraus stellten dabei aber fest, dass das Furnier im Rundungsbereich wieder einriss. Dieses Problem führten wir auf den Kauritleim zurück, da dieser bei der Verformung zu schnell angezogen ist. Deshalb wiederholten wir den Pressvorgang mit Weißleim. Dieses Ergebnis war deutlich besser und ähnelte wieder dem Ergebnis des Pressversuchs. So konnten wir die Abdeckung aus der Pressform nehmen und in die Konditionierform einspannen, in der die Abdeckung dann für circa 4 Tage konditioniert und getrocknet wurde.

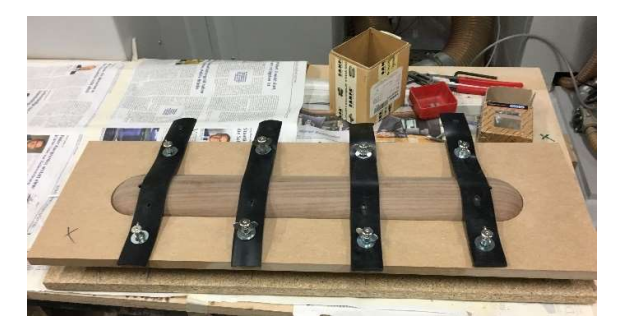

Abbildung 56: Abdeckung konditionieren (eigene Darstellung)

 $\bigcirc$ 

#### 4.2.4 Phase 5: Formatieren

Als der Leim vollständig durchgetrocknet war, konnten die Abdeckungen formatiert werden. Dazu erzeugten wir die nötigen NC-Programme und übertrugen diese auf die CNC-Maschine. Zudem setzten wir die Vakuumvorrichtung auf die Maschine und fixierten diese auf dem Maschinentisch. Anschließend legten wir ein Versuchs-Rohteil auf die Vorrichtung, saugten dieses darauf fest und konnten den Formatierungsversuch starten.

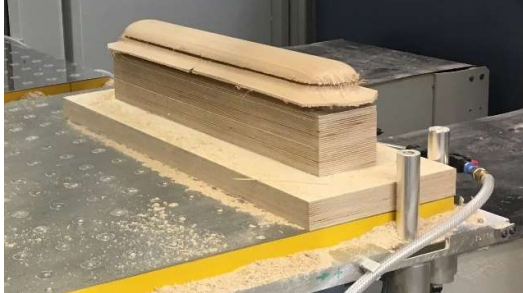

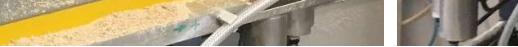

Abbildung 57: Abdeckung formatieren (eigene Darstellung) Abbildung 58: Abdeckung formatieren (eigene Darstellung)

Zunächst wurde die Kontur mit dem Schlichtfräser etwa 1,5 mm tief vorgeritzt, ehe wir das Material 2 mm tiefer durchfrästen. Zuletzt wurden die 10 mm Löcher für die Befestigung an dem Grundkörper der Deckenhalterung gebohrt.

 Dieser Versuch gestaltete sich für uns sehr positiv und wir setzten die Formatierung mit dem Abgabestück fort. Nach dem Formatieren stellten wir fest, dass die Abdeckung nicht ganz maßhaltig war und sich das Bauteil im Mittelteil nach außen spreizte. Damit dieses Ausdehnen vermindert werden konnte, frästen wir Distanzstücke aus Multiplex die wir dann in die Abdeckungen einleimten. Dies brachte den gewünschten Effekt.

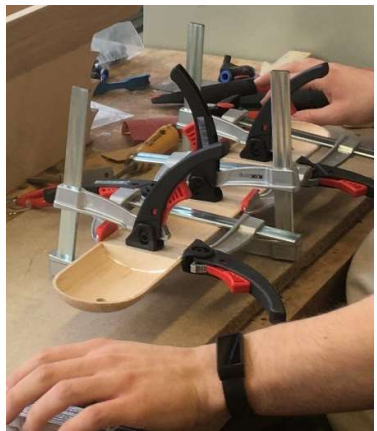

Abbildung 59: Einleimen der Distanzstücke (eigene Darstellung)

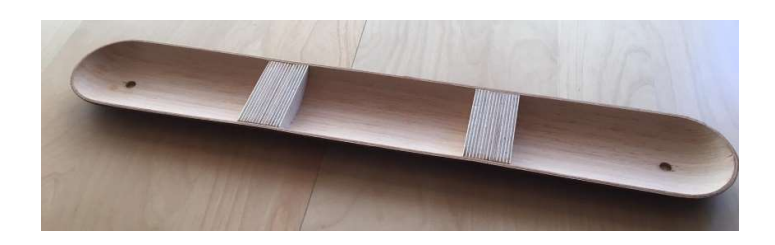

Abbildung 60: fertige Abdeckung von innen (eigene Darstellung)

## 4.3 Deckenhalterung Grundkörper

Für die Deckenhalterung benötigten wir außerdem den Grundköper, dieser besteht aus zwei identischen Bauteilen, die je aus einem Block aus Multiplex gefertigt werden.

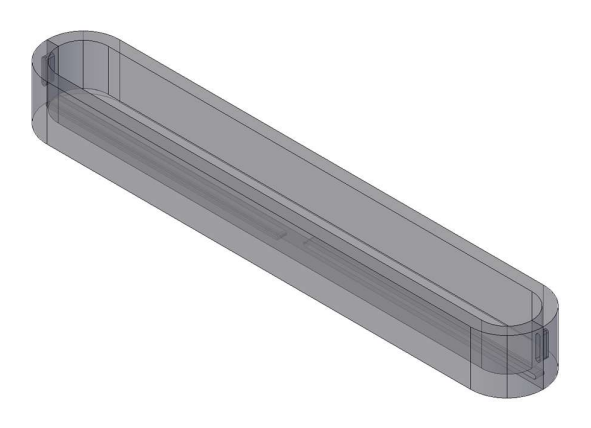

Abbildung 61: CAD-Darstellung Grundkörper Deckenhalterung (eigene Darstellung)

### 4.3.1 Phase 2: Programmierung

Der Grundkörper wurde wie die Abdeckung zunächst als Volumenkörper in AutoCAD gezeichnet. Dazu wurde die Form als Quader erzeugt und zwei Kanten mit einem Radius von 45 mm abgerundet. Diese äußere Kontur wurde dann um die Furnierstärke von 1,3 mm nach innen versetzt. Mit dieser wurde dann das Programm für den Rohkörper erzeugt.

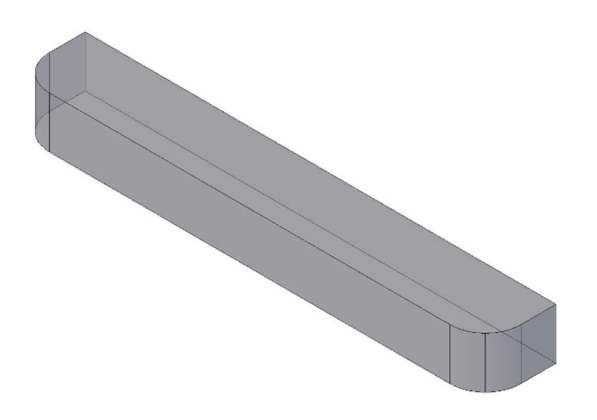

Abbildung 62: CAD-Darstellung Rohteil Grundkörper (eigene Darstellung)

Dazu fügten wir den Volumenkörper als Solid in ALPHACAM ein und legten die NC-Bearbeitungen Schruppen und Schlichten an.

Neben dem Rohteil der Grundkörpers erzeugten wir auch die weiteren Bearbeitungen des Grundkörpers. Damit der zweiteilige Grundkörper miteinander verbunden werden konnte, fügten wir Zapfen und Zapfenlöcher an und in die Teile ein, dabei achteten wir darauf, dass die Zapfen Spiel zu den Zapfenlöcher haben, um mögliche Toleranzen zu verlagern. Diese Volumenkörper erzeugten wir über den bekannten Weg in AutoCAD und importierten diese in ALPHACAM. Dort erzeugten wir dann die NC-Pfade für die Bearbeitungen. Wir begonnen damit die Zapfen und Zapfenlöcher an der vorderen Fläche zu erstellen, die wir als Arbeitsebene definierten

 $\sqrt{2}$ 

 $\bullet$  $\odot$ 

Bei dieser Bearbeitung achteten wir darauf, dass die Fräsbahn von außen nach innen abgearbeitet wird, um die Wahrscheinlichkeit von Ausrissen des Furniers zu minimieren. Als letzte Bearbeitung fügten wir das Ausräumen der Tasche ein, diese Bearbeitung erfolgte von der Oberseite des Werkstückes.

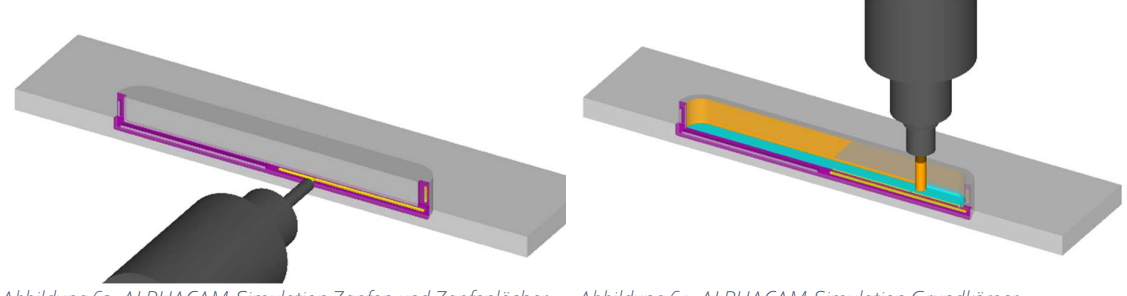

Abbildung 63: ALPHACAM-Simulation Zapfen und Zapfenlöcher einfräsen (eigene Darstellung)

Abbildung 64: ALPHACAM-Simulation Grundkörper ausräumen (eigene Darstellung)

Aufgrund der geringen Auflagefläche des Grundkörpers mussten wir eine Hilfsvorrichtung erzeugen, um eine ausreichend große Vakuumfläche zu erzeugen. Deshalb frästen wir uns aus eine Multiplexplatte eine Fräsvorrichtung, in der wir die Grundkörperhälften passgenau fixieren konnten. Für diese Vorrichtung projizierten wir die Kontur des halben Körpers auf die Platte und generierten die NC-Pfade mittels Taschen- und Inselfräsen.

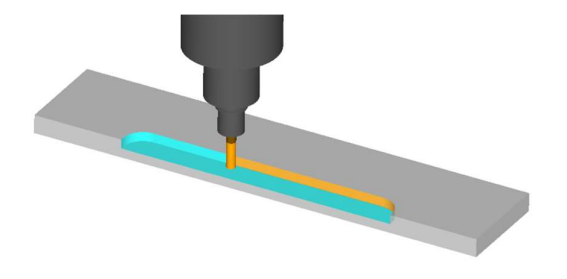

Abbildung 65: ALPHACAM-Simulation Fräsvorrichtung fräsen (eigene Darstellung)

#### 4.3.2 Phase 3: Fertigung der Rohkörper

Für den Grundkörper wählten wir einen anderen Fertigungsweg. Wir verzichteten auf die Press- und Konditionierformen und verwendeten den Grundköper selbst als Form, die wir mit Furnier belegten. Dazu leimten wir zunächst zwei Multiplexplatten, 30 und 40 mm dick, aufeinander auf und pressten diese in der Presse. Anschließend trennten wir die Platte in 610 x 100 x 70 mm große Streifen auf. Diese formatierten wir dann auf der CNC-Fräse vor.

Parallel dazu bereiteten wir das Furnier zum Belegen der Grundkörper sowie die Fräsvorrichtung für das spätere Formatieren vor. Wir schnitten die Multiplexplatte zu und frästen die Tasche ein.

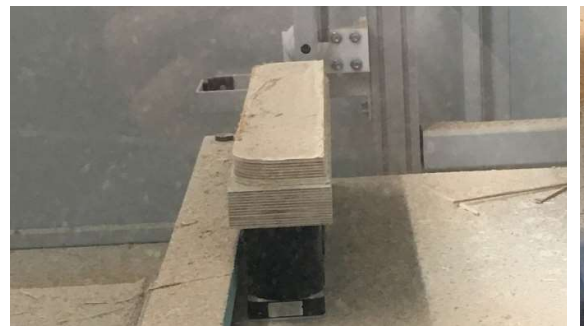

Abbildung 66: Grundkörper vorformatieren (eigene Darstellung) Abbildung 67: Fräsvorrichtung fräsen (eigene Darstellung)

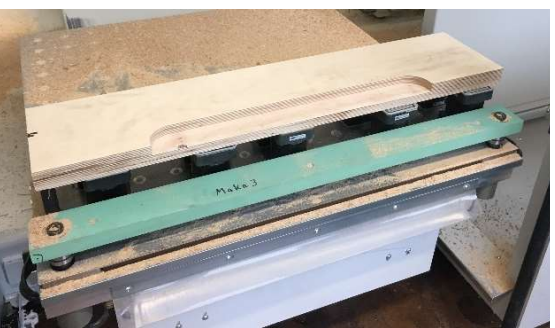

#### 4.3.3 Phase 4: Pressvorgang

Wir entschieden wir uns den Vakuumsack zum Belegen des Grundkörpers mit Furnier zu verwenden. Dazu befestigten wir die Hälften mit einem Abstand von etwa 5 cm auf einer Platte. Anschließend begannen wir mit dem Belegen. Dazu trugen wir auf die Grundkörper Weißleim auf und belegten diese mit Furnier, welches wir mit Klebeband fixierten.

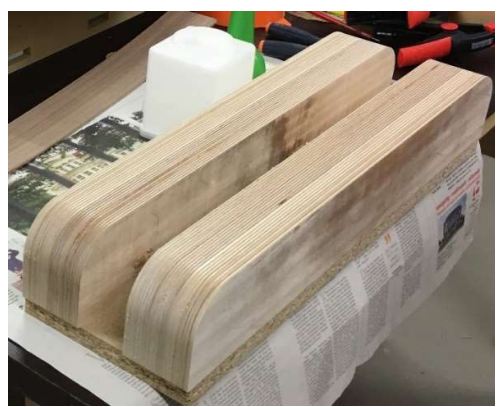

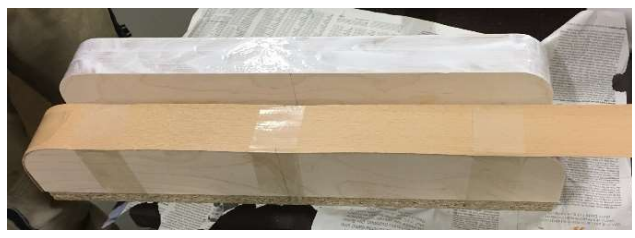

Abbildung 68: vorbereitete Grundkörper (eigene Darstellung)

Abbildung 69: Grundkörper belegen (eigene Darstellung)

Danach platzierten wir die Platte mit den Grundkörper in dem Vakuumsack. Wir achteten darauf, dass sich möglichst wenig Falten im Vakuumsack bildeten und dieser möglichst glatt und gleichmäßig an den Grundkörpern anlag. Dann aktivierten wir das Vakuum und ließen den Leim ca. zwei Stunden trocknen. Nach dem Belegen entfernten wir das überschüssige Furnier und stachen die Stoßfugen mit einem Stecheisen vor, um Ausrisse zu vermeiden.

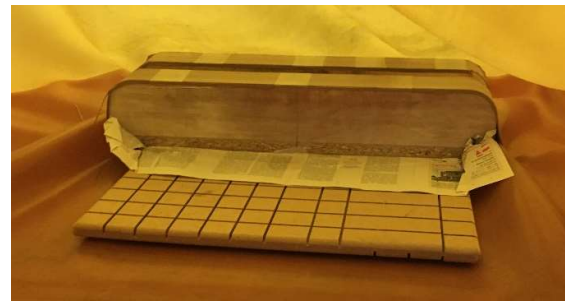

Abbildung 70: Grundkörper in Vakuumsack eingelegt (eigene Darstellung)

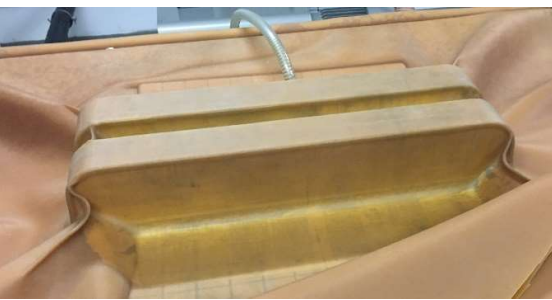

Abbildung 71: Grundkörper im Vakuumsack (eigene Darstellung)

### 4.3.4 Phase 5: Formatieren

Auch beim Formatieren starteten wir zunächst mit einem Testkörper. Dazu fixierten wir den Grundkörper auf der Fräsvorrichtung und platzierten die Vakuumsauger auf dem Frästisch. Danach spannten wir die Vorrichtung auf die Maschine auf und starteten die Bearbeitung. Dazu frästen wir zuerst die Zapfen und Zapfenlöcher, ehe wir im letzten Bearbeitungsschritt den Hohlraum ausräumten. Nach den Bearbeitungen nahmen wir die Testkörper aus der Vorrichtung betrachteten diesen und stellten keine Mängel fest. Deshalb konnten wir mit den Abgabestücken genauso fortfahren. Wir spannten den nächsten Grundkörper ein und führten die Bearbeitungen aus. Anschließend prüften wir die Maße und setzten die Einzelteile probehalber zum Grundkörper zusammen. Dabei stellten wir keine Mängel an dem Grundkörper fest und konnten den Grundkörper verleimen und mit Zwingen fixieren.

 $\begin{array}{c} \hline \end{array}$ 

 $\bigcirc$  $\begin{array}{c} \begin{array}{c} \begin{array}{c} \end{array} \end{array} \end{array}$ 

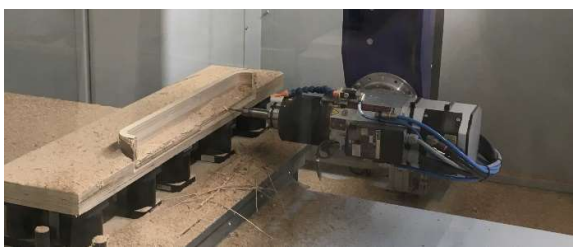

Abbildung 72: Grundkörper formatieren (eigene Darstellung)

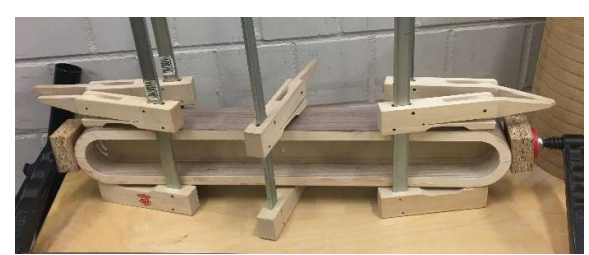

Abbildung 73: Grundkörper verleimen (eigene Darstellung)

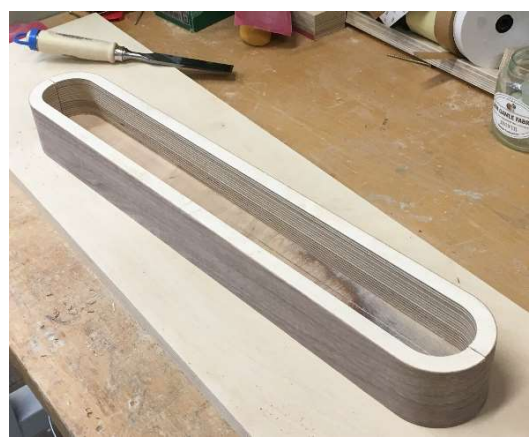

Abbildung 74: fertiggestellter Grundkörper (eigene Darstellung)

## 4.4 Lampenschirm

## 4.4.1 Phase 2: Programmierung

Die Programmierung der Bearbeitungen für den Lampenschirm erfolgte ebenfalls mit der CAD/CAM-Software ALPHACAM. Grundlage war eine zuvor in AutoCAD erstellte Zeichnung, welche in ALPHACAM importiert bzw. nachempfunden und die NC-Bearbeitungen anhand dieser erstellt werden konnten. Die Pressform besteht aus einem Ober- und Unterteil. Das Oberteil ist etwa 1200 x 250 x 200 mm und das Unterteil etwa 976 x 250 x 160 mm groß. Die Rundungen wurden oben entsprechend der geplanten Breite der Hängeleuchte von 150 mm, in einem Radius von 75 mm ausgeführt. Aufgrund der Größe der Formen wurden jegliche Bearbeitungen des Lampenschirms für die CNC-Maschine Maka 1 konstruiert, da der benötigte Bearbeitungsraum wesentlich größer und für unseren Zweck passend ist.

Wir wählten als Material Multiplexplatten in 40 mm Stärke aus, um die gewünschte Materialstärke zu erreichen und die Übertragung der Pressdrücke, ohne eine Verformung, zu gewährleisten. Für die Konstruktion des Oberteils wurde die äußere Kante der Hängelampe gezeichnet, diese in Splines umgewandelt und daraus eine Oberfläche für die folgenden Bearbeitungen konstruiert. Dann wurden die einzelnen übereinander verleimten Multiplexplatten mit Aufmaß um die Kontur herum gezeichnet und dadurch virtuell das Rohteil erstellt (siehe Abb. 75).

Die Bearbeitungsreihenfolge begann mit dem Schruppvorgang z-Ebenen schruppen und somit dem groben Abtragen des Materials durch einen 20 mm Schruppfräser. Anschließend wurde mit einem 12 mm Kugelfräser und dem Befehl 3D-Fräsen parallel die feine Bearbeitung der Oberflächen durchgeführt und die Positionierbohrungen eingefügt (siehe Abb. 76).

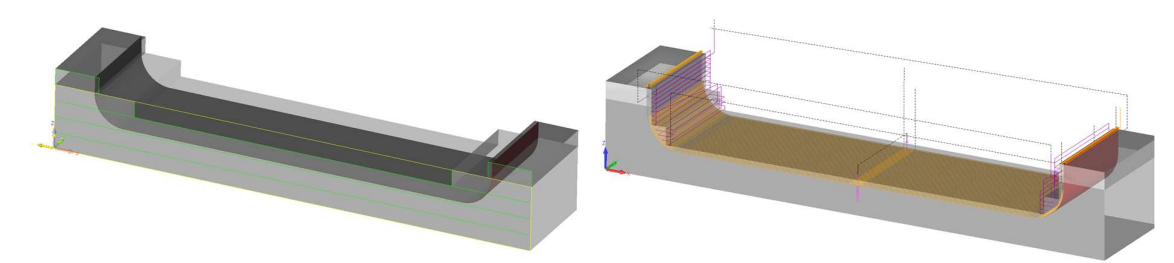

Abbildung 75: Rohteil des Oberteils in ALPHACAM (eigene Darstellung)

Abbildung 76: NC-Bearbeitungen für das Oberteil (eigene Darstellung)

Das Unterteil basiert auch auf der Außenkontur und Oberfläche, diese wurden jedoch um die geplante Materialstärke der Hängelampe von 11,9 mm nach innen versetzt und um 180° um die x-Achse gedreht, damit die Bearbeitung auf dem Maschinentisch möglich wurde (siehe Abb. 77). Die Rundungen entsprachen nun einem Radius von 63,1 mm. Hierbei begann die Bearbeitungsreihenfolge ebenfalls mit Schruppen, gefolgt von der Oberflächenbearbeitung durch den Kugelfräser. Zuletzt wurden die Bohrungen für die Positionierstifte hinzugefügt.

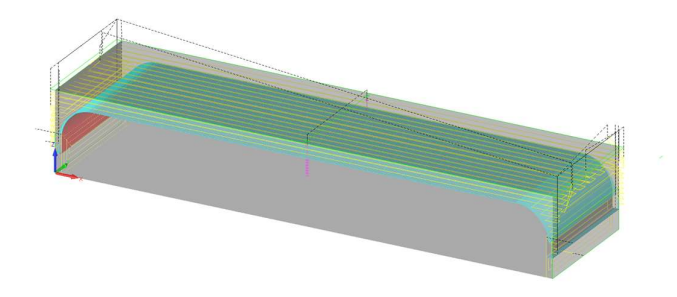

Abbildung 77: NC-Bearbeitungen des Unterteils (eigene Darstellung)

Für eine möglichst glatte Oberfläche der späteren Pressformen wurden die feinen Bearbeitungen mit einem Kugelfräser und einer geringen Rillenhöhe von 0,03 mm programmiert, sodass die Formen im Anschluss nur noch leicht glattgeschliffen werden mussten, damit sich beim Pressen keine Abdrücke abzeichneten. Aufgrund der seitlichen Rundungen in den Pressformen und um mögliche Kollisionen auszuschließen, verwendeten wir einen Kugelfräser mit langem Schaft.

Die Kontur der Pressformen nutzten wir als Grundlage für die Konditionierform. Diese konstruierten wir nicht als Volumenkörper, um das Ausdünsten und Durchtrocknen des Leimes zu gewährleisten. Stattdessen sahen wir vor die Innen- und Außenkontur aus Spanplatte zu fertigen und diese auf einer verbindenden Grundplatte zu befestigen. Dadurch sollte die Form beim Konditionieren gehalten werden. Wir legten die gewünschten Maße fest, um eine gewisse Stabilität zu gewährleisten und erstellten die Platte als Rohteil in ALPHACAM. Die Kontur der Pressform übertrugen wir und verlängerten diese nach oben, um Platz für überstehendes Furnier zu schaffen. Für eine Form sahen wir zwei Grundplatten und je vier Konturteile vor. Die inneren und äußeren Konturplatten sahen wir vor mit einem 6 mm Schlichtfräser aus einem Stück zu fräsen, um Material zu sparen. Für eine exakte Positionierung legten wir auf deren Stirnseite und auf der Grundplatte 8 mm Bohrungen für Dübel an.

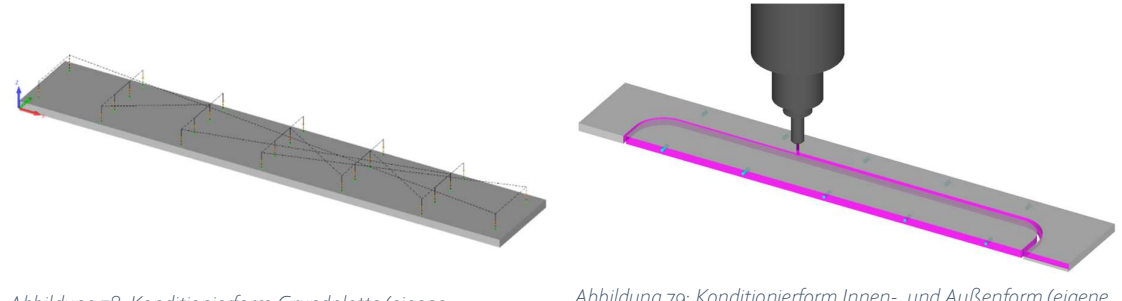

Abbildung 78: Konditionierform Grundplatte (eigene Darstellung)

Abbildung 79: Konditionierform Innen-. und Außenform (eigene Darstellung)

Für die spätere Formatierung der gepressten Schirmhälften auf das Endmaß sowie Einfräsen der Zapfen-Verbindung beider Hälften benötigten wir eine Vakuumform. Diese konstruierten wir zunächst wie die obere Pressform und erzeugten einen Volumenkörper des Lampenschirms in AutoCAD, um die

 $\Box$ 

Bearbeitungen passgenau erstellen zu können. Zu Beginn wurde, wie bei der oberen Pressform, eine Schrupp- und Schlichtbearbeitung der Oberfläche konstruiert. Anschließend fügten wir durch Taschenund Inselfräsen eine große Vakuumfläche mit kleineren Auflageflächen ein. Darauf folgte eine 6 mm breite und 5,5 mm tiefe umlaufende Nut, in die bei der Formatierung eine Dichtungsrundschnur aus Moosgummi eingelegt wird (siehe Abb. 80).

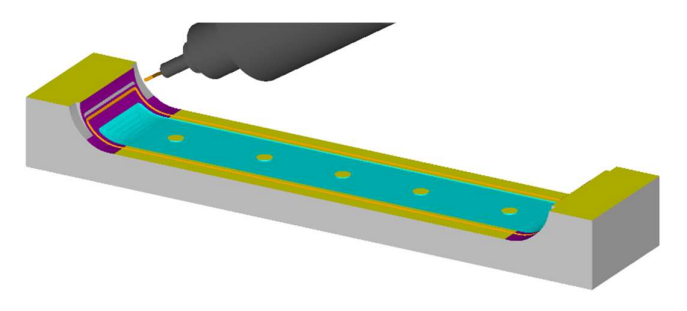

Abbildung 80: Programmierung der Vakuumform (eigene Darstellung)

Daraufhin wurde anhand der oberen- und unteren Kante des Lampenschirms die eigentliche Formatierung erstellt, die mit einem 20 mm Schlichtfräser in die Form eingefräst wurde (siehe Abb. 81).

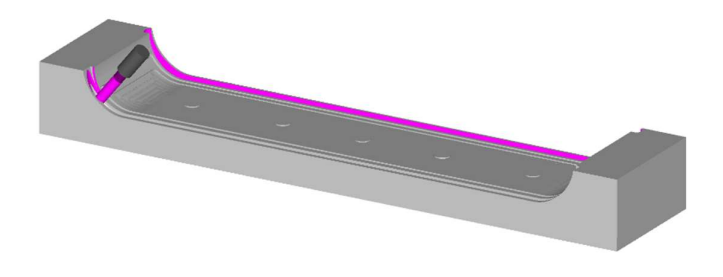

Abbildung 81: Formatierungsbearbeitung in der Vakuumform (eigene Darstellung)

Aufgrund der Rundungen und damit sich die Spindel während der Bearbeitungen neigen kann, wurde eine zusätzliche Ebene eingefügt, die eine ähnliche Form wie der Lampenschirm hat. Bei der Programmierung der einzelnen Bearbeitungen orientierte sich das Werkzeug an der Oberfläche der Vakuumform und die Spindel neigte sich anhand der zusätzlichen eingefügten Hilfsoberfläche (siehe Abb. 82).

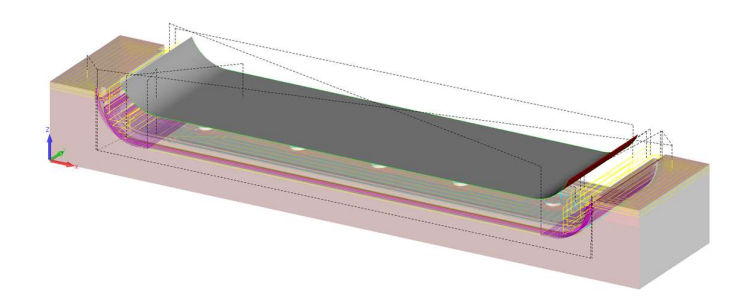

Abbildung 82: Hilfsoberfläche in der Fräsbearbeitung (eigene Darstellung)

### 4.4.2 Phase 3: Fertigung der Press-, Vakuum- und Konditionierform

Zu Beginn wurden die Multiplexplatten auf der Formatkreissäge zugeschnitten und anschließend das Rohteil der oberen Pressform verleimt. Das Rohteil für die untere Pressform konnten wir auf der Formatkreissäge aus einem Reststück Baubuche schneiden, diesen mussten wir aufgrund ihrer Größe und ungeraden Oberfläche zunächst auf der CNC-Maschine formatieren und begradigen. Die Rohteile

#### 30 Projektdurchführung

 $\bullet$ 

 $\begin{array}{ccccccccccccccccc} \bullet & \bullet & \bullet & \bullet & \bullet & \bullet & \bullet \end{array}$ 

wurden vor der Bearbeitung am Anschlag ausgerichtet und mit Vakuumsaugern auf dem Bearbeitungstisch fixiert. Die Schrupp- und Schlichtbearbeitungen der beiden Pressteile (siehe Abb. 83 und 84) dauerten jeweils etwa 90 Minuten. Schließlich bohrten wir jeweils mittig der langen Seiten im Randbereich je ein 8 mm Loch, das zur Positionierung des Furniers und der Formen aufeinander diente.

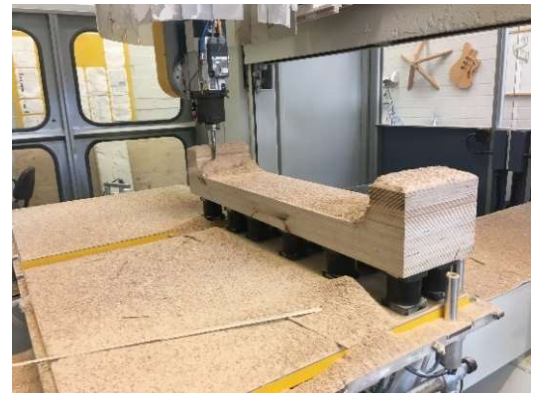

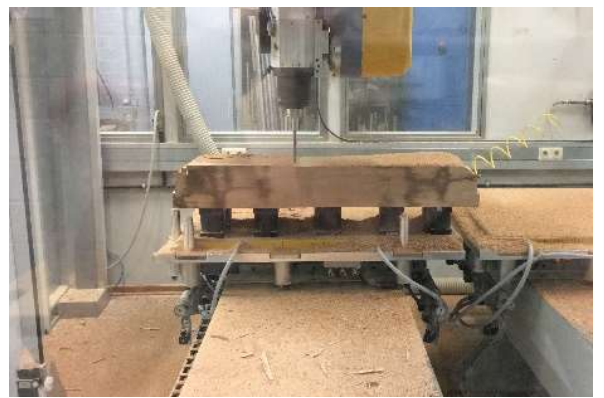

Abbildung 83: Fräsbearbeitung des Oberteils (eigene

Abbildung 84: Fräsbearbeitung des Unterteils (eigene Darstellung)

Wir stellten durch Verbinden des gefrästen Ober- und Unterteils fest, dass diese nicht winklig zusammenpassen. Dies ließ sich auf einen ungeraden Anschlag an der CNC-Maschine zurückführen (siehe Abb. 85), sodass wir, nach korrigieren des fehlerhaften Anschlags, die Pressform erneut herstellen mussten.

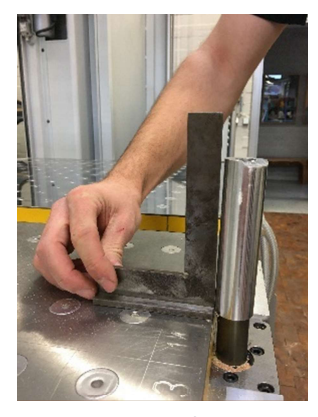

Abbildung 85: Schiefer Anschlag (eigene Darstellung)

Die langen Fräsvorgänge wurden immer von einer Person der Gruppe beaufsichtigt. Dies gab den anderen Gruppenmitgliedern die Möglichkeit, in der Zwischenzeit weitere Aufgaben zu erledigen und so die Zeit ideal auszunutzen.

Die Konditionierformen stellten wir aus Spanplatten her. Die Formen konstruierten wir ebenfalls aus zwei Teilen. Eine Hälfte bestand aus mehreren Konturteilen entsprechend der Innenkontur des Lampenschirms und einer Grundplatte und die zweite Hälfte aus Gegenformteilen der Außenkontur und einer Trägerplatte. Die Rohteile wurden zunächst vorformatiert und anschließend auf das Endmaß geschlichtet (siehe Abb. 86). In die Unterseite fügten wir Bohrungen ein, um die einzelnen Formteile auf eine Trägerplatte montieren zu können. Diese wurden ebenfalls mit Bohrungen versehen (siehe Abb. 87). Durch jeweils vier Bohrungen in den Ecken der Grundplatten führten wir Gewindestangen, um die beiden Hälften der Konditionierform miteinander verbinden zu können.

Darstellung)

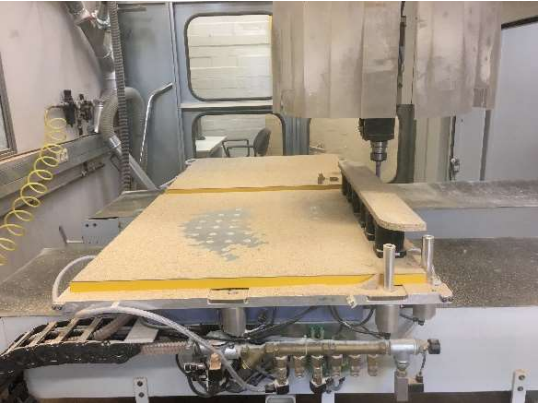

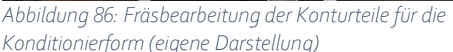

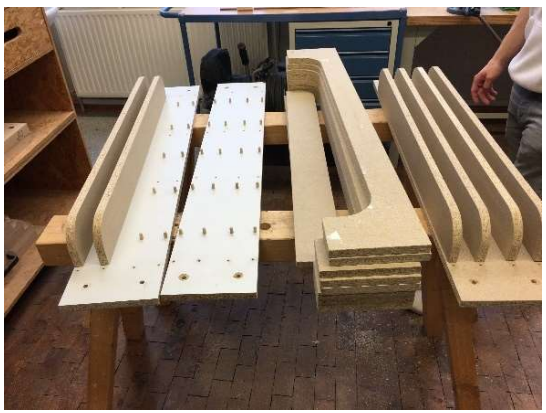

Abbildung 87: Trägerplatte und Konturteile (eigene Darstellung)

Die Vakuumform stellten wir anhand eines weiteren Rohteils ähnlich dem der oberen Pressform her. Dafür wurden Multiplexplatten in 40 mm Stärke übereinander verleimt. Nach dem Trocknen des Leims spannten wir das Rohteil, ausgerichtet an den Anlagepunkten, mit Vakuumsaugern auf den Maschinentisch und starteten das Programm. Zu Beginn wurde ebenfalls durch z-Ebenen schruppen überschüssiges Material entfernt und die Vakuumfläche vorformatiert. Anschließend fräste ein Kugelfräser die feine Kontur und Oberfläche ein (siehe Abb. 88).

Es folgte die Vakuumfläche (siehe Abb. 89), die 3 mm tief, und die Nut für das Dichtungsrundschnur aus Moosgummi, die mit einem 6 mm Schlichtfräser 5,5 mm tief in das Material eingebracht wurde.

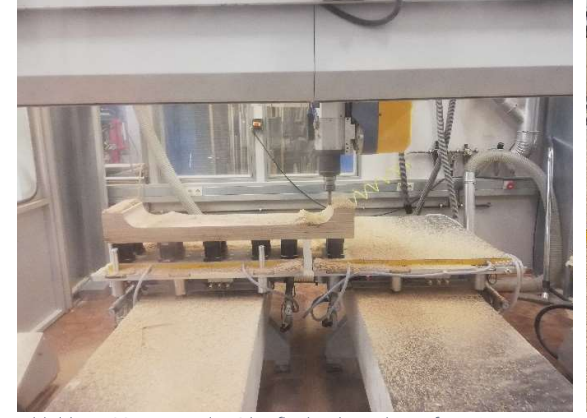

Abbildung 88: Fräsen der Oberfläche der Vakuumform (eigene Darstellung)

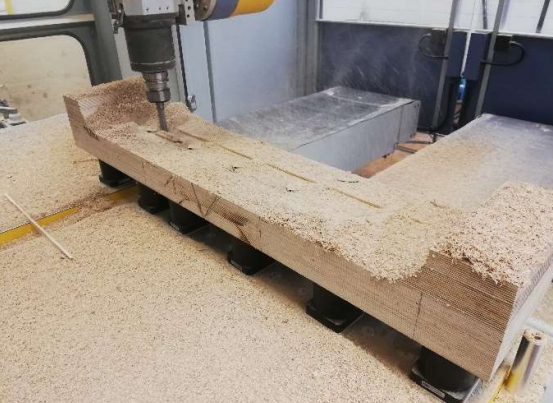

Abbildung 89: Fräsbearbeitung der Vakuumfläche (eigene Darstellung)

Die Formatierung der Außenkante des Lampenschirms erfolgte durch einen 20 mm Schlichtfräser. Das Ergebnis der ersten Vakuumform war jedoch nicht zufriedenstellend, da die Oberfläche viele Ausrisse aufwies (siehe Abb. 90). Deshalb mussten wir die Form überarbeiten. Wir nutzen dieselbe Form, versetzten die einzelnen Bearbeitungen in z-Richtung nach unten und führten diese neu aus (siehe Abb. 91). Die nachgefräste Form wies keine Ausrisse mehr auf und konnte für die Formatierung verwendet werden.

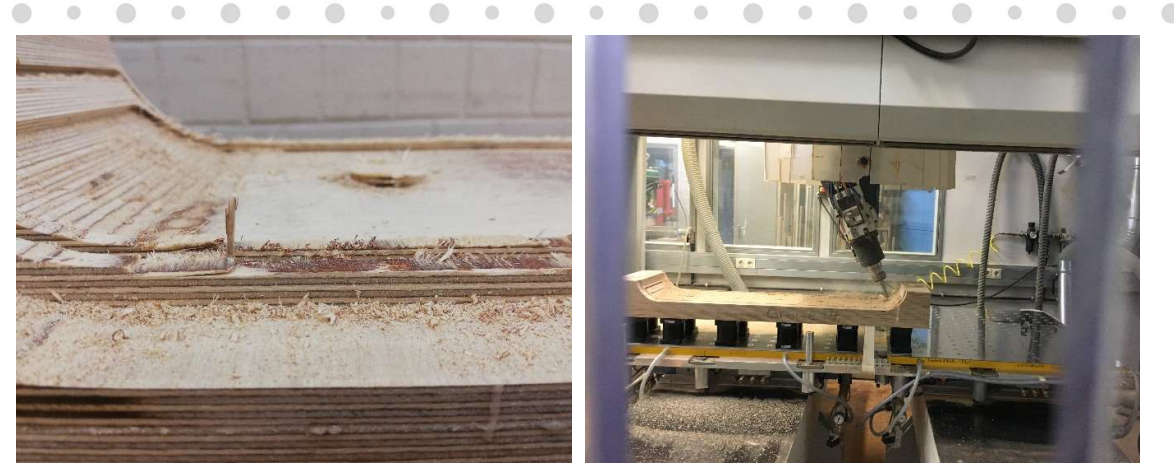

Abbildung 90: Ausrisse an der Oberfläche der Vakuumform (eigene Darstellung)

Abbildung 91: Nachfräsen der Vakuumform (eigene Darstellung)

### 4.4.3 Phase 4: Pressvorgang

Der Lampenschirm bestand aus zwei gleichen Teilen, die über die Längsachse gespiegelt wurden. Zum Pressen der Lampenschirmhälften schnitten wir zunächst die Furniere auf die Maße 1160 x 250 mm zu. Wir fügten an gleicher Stelle wie in den Pressformen zwei Positionierbohrungen ein, sodass das Furnier in den Pressformen auf zwei Führungsstifte aufgefädelt und während des Pressvorgangs in Position gehalten wurde. Daraufhin kleideten wir die Pressformen mit Folie aus, um zu verhindern, dass austretender Leim Rückstände an der Form hinterlassen konnte. Anschließend wurde Kauritleim auf die Furnierblätter aufgetragen und diese in der unteren Pressform anhand der Stifte aufgeschichtet.

Danach legten wir die obere Pressform auf, die ebenfalls durch die Stifte ausgerichtet und geführt wurde. Nach Einlegen der Form in die hydraulische Presse wurden die Hälften mindestens 18 Stunden mit einem Manometerdruck von 20-30 bar in Form gepresst, bis der Leim ausgehärtet war. Abschließend entnahmen wir das gepresste Teil des Lampenschirms, legten dieses in die Konditionierform und pressten diese mit Hilfe von Muttern und den Gewindestangen zusammen.

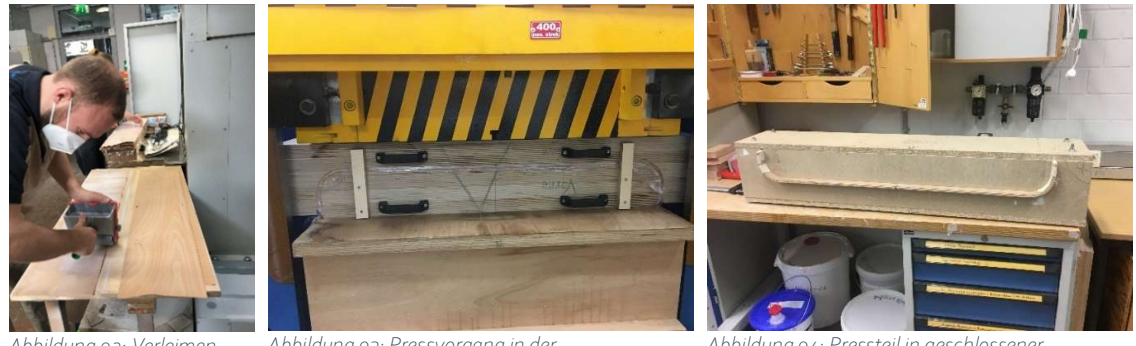

Abbildung 92: Verleimen der Furnierlagen mit Kauritleim (eigene Darstellung)

Abbildung 93: Pressvorgang in der Hydraulikpresse (eigene Darstellung)

Abbildung 94: Pressteil in geschlossener Konditionierform (eigene Darstellung)

#### 4.4.4 Phase 5: Formatieren und Perforieren

Nachdem zwei Formteile für den Lampenschirm gepresst und ca. zwei Wochen konditioniert wurden konnten wir mit der Formatierung beginnen. Die Formteile platzierten wir dazu in der zuvor beschriebenen Vakuumform. Zunächst sägten wir auf beiden Seiten das überschüssige Material oberhalb der Zapfen-Verbindung ab. Die Säge programmierten wir so, dass zuerst von innen eingeritzt und dann

 $\bigcirc$  $\qquad \qquad \bullet$   $\bullet$ 

 $\sim$   $\sim$ 

in entgegengesetzte Richtung aufgetrennt wurde. Dabei achteten wir darauf die Fasern so abzutrennen, dass Ausrisse minimiert wurden. Anschließend verwendeten wir einen Fräser um den Lampenschirm in der Höhe zu formatieren. Wir wählten einen 6 mm Fräser und führten die Bearbeitung in drei Zustellungen aus. Für die Fräsbahnen in der Rundung setzten wir als Orientierung für den Fräser eine zusätzliche Fläche oberhalb der eigentlichen Bearbeitung ein. Die Nuten frästen wir mit einen 3 mm Kugelfräser, um die Tiefe auch im Bereich der Rundung exakt einzuhalten. Die tiefe Nut für den Halterahmen frästen wir mit drei Zustellungen, um den Fräser zu schonen. Für die Zapfen-Verbindung nutzten wir eine Schlichtfräser und begonnen außen mit der Bearbeitung um ein sauberes Ergebnis zu erzielen.

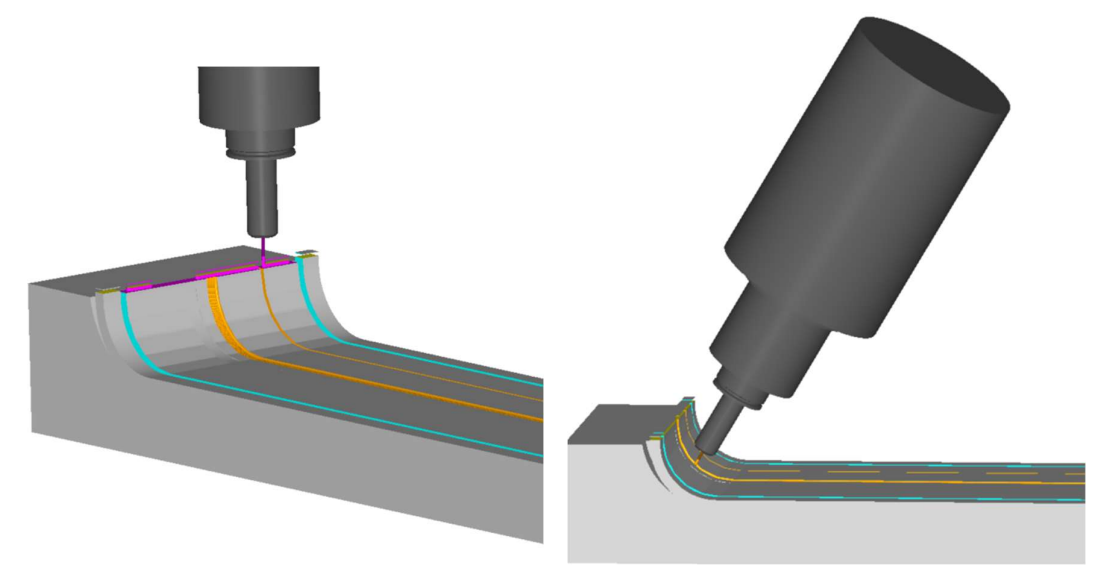

Abbildung 95: Simulation Federformatierung (eigene Darstellung)

Abbildung 96: Simulation LED-Nut (eigene Darstellung)

Bei der Formatierung gab es zwischenzeitlich das Problem einer Verschiebung der Bearbeitung der Nut in y-Richtung in einer höheren Lage (siehe Abb. 97). Wir konnten allerdings durch verschiedene Tests und eine zweite Programmierung mit anderem Ausgangsvoraussetzungen einen Programmierfehler ausschließen. Auch die Kontrolle der Achsen erklärte die Verschiebung nicht. In Absprache mit unseren Dozenten beschlossen wir die Problematik durch manuelles Nacharbeiten der Zapfen zu lösen.

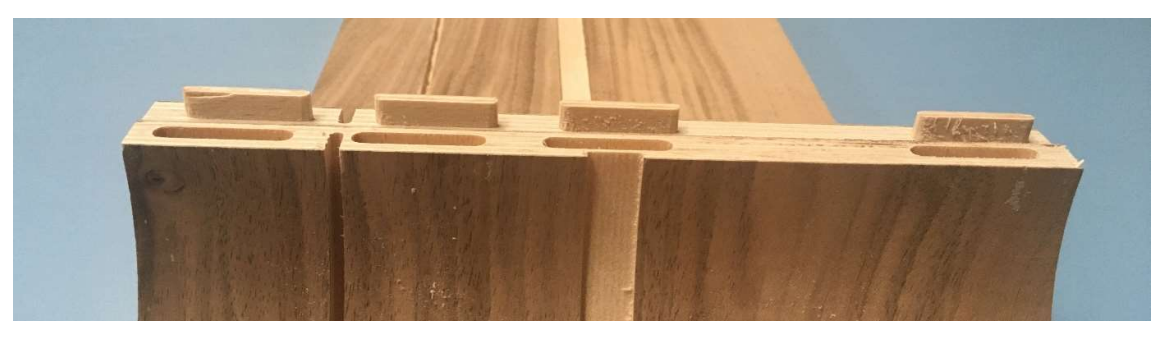

Abbildung 97: Versatz der Zapfen-Verbindungen (eigene Darstellung)

Im Anschluss konnten wir die beiden Hälften miteinander verleimen. Bei diesem Schritt wurde der Halterahmen eingelegt. Außerdem nutzten wir MDF-Rohling die entsprechend der Innenkontur gefräst wurden zur Stabilisierung und Formgebung beim Verleimen.

Zum Aufspannen der Lampe für die Perforierung entwarfen wir eine weitere Vorrichtung. Hierbei war wichtig, dass die Spindel mit den verhältnismäßig kurzen Durchgangsbohrern nah genug an die

 $\bullet$ 

Lampenoberfläche kommen konnte, ohne anzustoßen. Die Lampe musste dennoch fest in der Vorrichtung gehalten werden.

Wir konstruierten unter diesen Voraussetzungen eine dreiteilige Haltekonstruktion die direkt auf dem Frästisch befestigt wurde. Dementsprechend wurde das Unterteil mit einer Vakuumfläche ausgestattet. Um die Bearbeitungshöhe zu erreichen sind im Ober- und Unterteil Taschen für die verbindenden Klötze in der Mitte eingearbeitet. Das Oberteil ist so gefertigt, dass die Kontur dem Lampenschirm entspricht. Dieser kann in eine darin eingefräste Tasche 20 mm eingesetzt werden, sodass der Bezugspunkt der Unterkannte der Lampe entspricht. Zur Unterstützung wurden unten und oben auf den Halterahmen MDF-Konturteile in den Schirm eingelegt. Um den Halt und die Position zu garantieren, sind Gewindestangen im Oberteil angebracht, die durch die Kabellöcher im Halterahmen ragen und von oben mit einer Flügelmutter befestigt werden können.

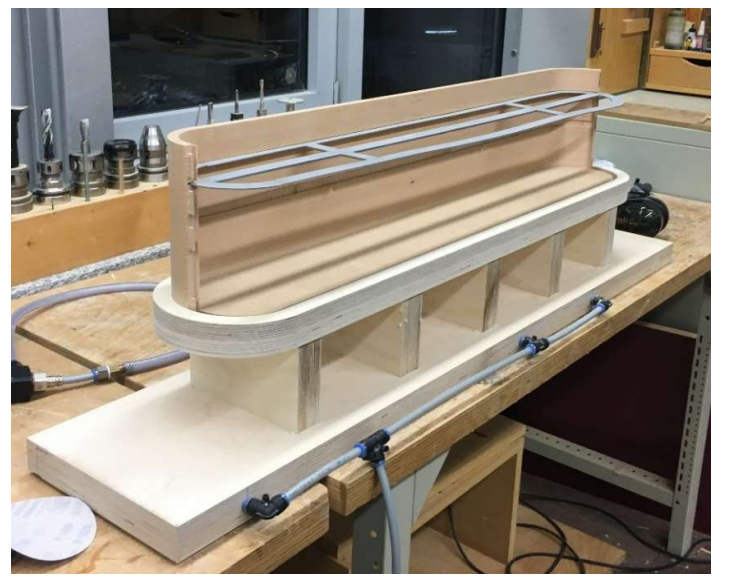

 $\circ$ 

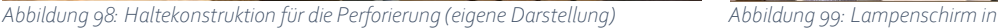

Haltekonstruktion (eigene Darstellung)

Für die Perforierung nutzten wir Durchgangsbohrer, um Ausrisse auf der Innenseite zu minimieren. Die Bearbeitung teilten wir sowohl nach dem Lochdurchmesser als auch der Bearbeitungsseite auf, um zwischen den Arbeitsschritten eine Kontrollmöglichkeit zu haben und beim Verschieben der Überfahrhöhe auf Schirmhöhe kein Risiko einzugehen. Die Vorschubgeschwindigkeit reduzierten wir im Bereich der Rundung, da hier durch den Winkel Ausrisse wahrscheinlicher waren.

Ein Problem entstand direkt zu Beginn der Perforierung, da ein Bohrer mit der falschen Länge eingetragen war ritzte dieser trotz ausreihender Überfahrhöhe leicht in die Lampe ein (siehe Abb. 100). Da die Wiederholung aller Bearbeitungen unverhältnismäßig gewesen wäre, bearbeiteten wir nach Absprache das Abgabestück in dieser Form weiter.

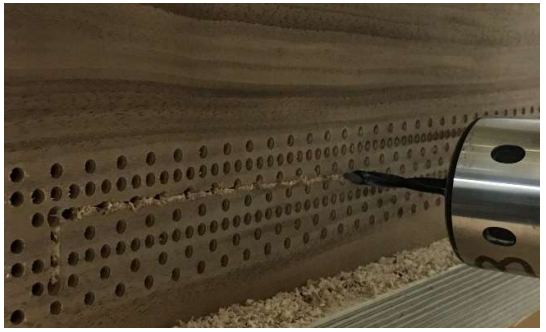

Abbildung 100: Beschädigung des Lampenschirms (eigene Darstellung)

 $\begin{array}{c} \bullet \\ \bullet \end{array}$ 

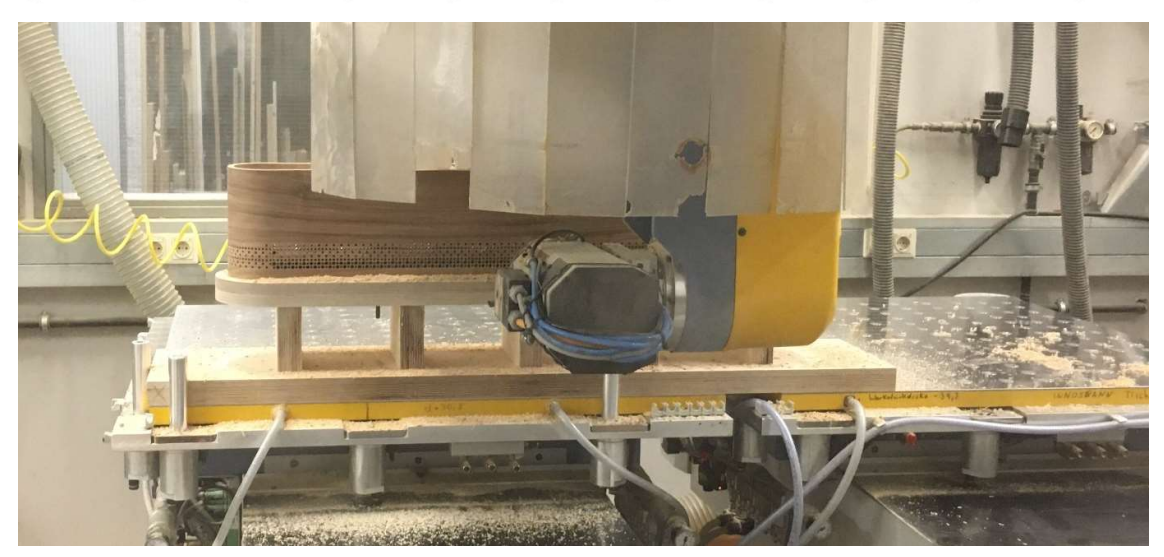

Abbildung 101: Perforieren des Lampenschirms (eigene Darstellung)

Das Perforierungsergebnis überzeugte uns. Allerdings mussten wir feststellen, dass sich der 4 mm Bohrer sehr schnell zusetzte und sich die Standzeit deutlich reduzierte. Dies führten wir auf den harten Kauritleim zurück.

## 4.5 CAD/CAM-Dateiverzeichnis

Aufgrund der Vielzahl von Bearbeitungen und Programmierungen, die für unser Projekt nötig waren legten wir ein Verzeichnis an, in dem wir die Programme sammelten. Dies diente dazu, dass Programme schnell zugeordnet und ggf. wiedergefunden wurden, wenn wir einzelne Bearbeitungen wiederholen mussten bzw. als wir begonnen unsere eigenen Lampen zu fertigen. Um eine Struktur zu schaffen, teilten wir das Verzeichnis in die Einzelteile Lampenschirm, Grundkörper Deckenhalterung, Abdeckung Deckenhalterung und Haltevorrichtung Abgabestück sowie Test und Proben ein.

 $\bullet$ 

 $\bullet$  $\circ$ 

 $\bullet$ 

## 36 Projektdurchführung

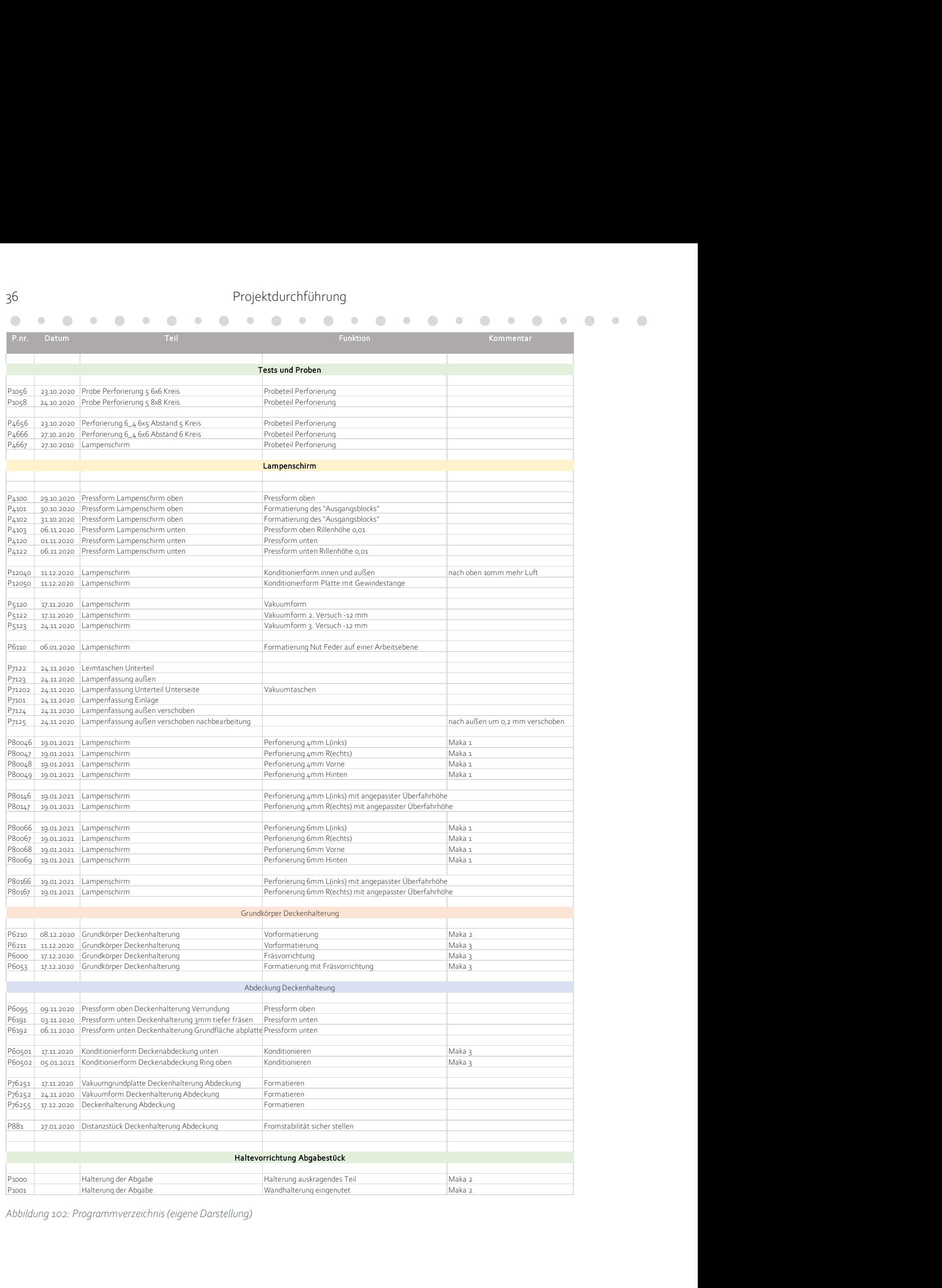

Abbildung 102: Programmverzeichnis (eigene Darstellung)

### 4.6 Phase 6: Oberfläche, Montage und Projektergebnis

 $\bullet$  $\bullet$ 

Um unsere Lampe ansprechend präsentieren zu können fertigten wir eine Haltervorrichtung zur Wandmontage an. Diese konstruierten wir in einer T-Form, um einem Hebel entgegenzuwirken. Das Teil, an dem die Deckenhalterung befestig wurde passten wir an die Kontur von diesem an und setzten es in eine Nut im Wandstück. Den Querschnitt kaschierten wir optisch durch eine Rundung.

Nachdem wir alle Teile gefertigt hatten begonnen wir mit der Oberflächenbehandlung. Die Innenseiten des Lampenschirms hatten wir bereits vor dem Verleimen einmal angeschliffen. Wir schliffen alle zur Lampe gehörigen Teile inklusive eines Wässervorgangs, um hochstehende Fasern nach dem Ölen zu vermeiden. Außerdem führten wir kleine Korrekturen mit Holzkitt durch. Anschließend ölten wir alle Teile, ließen das Öl

![](_page_36_Picture_4.jpeg)

Abbildung 103: Wandhalterung (eigene Darstellung)

einziehen und rieben das überschüssige Öl nach der angegebenen Trocknungszeit es wieder ab. Aufgrund des guten Ergebnisses verzichteten wir auf einen zweiten Ölvorgang.

![](_page_36_Picture_7.jpeg)

Abbildung 105: Ölen des Grundkörpers (eigene Darstellung) Abbildung 104:Ölen des Lampenschirms (eigene Darstellung)

![](_page_36_Picture_9.jpeg)

![](_page_36_Picture_11.jpeg)

Abbildung 106: Lampen nach dem Ölen (eigene Darstellung)

Nachdem das Öl über Nacht getrocknet und ausgelüftet war, begonnen wir mit der Montage. Hierfür löteten wir zunächst die Zuleitung des LED-Streifens an das Kabel. Im Lampenschirm klebten wir mit doppelseitigem Klebeband das Aluminiumblech zur Wärmeableitung ein und platzierten darauf den LED-Streifen. Dabei versuchten wir das Anschlusskabel möglichst unsichtbar zu platzieren. Im Grundkörper der Deckenhalterung wurden der Transformator und die Vierkantrohrabschnitte befestigt. Über eine Gewindehülse ermöglichten wir das Auffädeln der Abdeckung. Die Befestigung dieser und der des Kabels realisierten wir mit Hilfe von Zugentlastern. Die Deckenhalterung schraubten wir an die Haltevorrichtung und führten zur Demonstration der Funktion eine Zuleitung nach oben auf die Haltevorrichtung. Der Lampenschirm wurde über die beiden Kabel mit dem Deckenteil verbunden, wobei eins davon ausschließlich der Aufhängung dient.

![](_page_37_Picture_2.jpeg)

![](_page_37_Picture_3.jpeg)

Darstellung)

Abbildung 107: Montage des Grundkörpers (eigene Abbildung 108:Befestigung der Lampe (eigene Darstellung)

![](_page_37_Picture_6.jpeg)

Abbildung 109:Lampenmontage (eigene Darstellung)

![](_page_38_Picture_1.jpeg)

Abbildung 110: fertige Lampe (eigene Darstellung)

 $\bullet$  $\begin{array}{ccc} \bullet & \bullet & \bullet \\ \bullet & \bullet & \bullet \end{array}$ 

![](_page_38_Picture_3.jpeg)

Abbildung 111: fertige Lampe beleuchtet (eigene Darstellung)

 $\qquad \qquad \qquad \Box$ 

 $\begin{array}{c} \circ \\ \circ \end{array}$  $\bigcirc$ 

# 5 Fazit

Der Zeitplan war für uns ein wichtiges Tool, um den Überblick über das Projekt zu behalten. Dieser half dabei uns innerhalb des Projektes zu orientieren und wir konnten diesen gut einhalten. Das Einplanen der Puffer war ein sinnvoller Schritt, da uns dies half unvorhergesehenen Probleme zu lösen und Tests bzw. Optimierungen durchzuführen, ohne zeitlich in Verzug zu geraten. Zum Ende hin ließen wir die Fertigung der Hochschullampe und unserer Lampen parallel laufen, um unter anderem die Konditionierzeiten ideal auszunutzen. Im Endeffekt konnten wir alle Lampen im eingeplanten Zeitraum gleichzeitig fertigstellen.

Der Fertigungsprozess verlief nicht komplett reibungslos und stellte uns vor einige Herausforderungen. Diese konnten wir jedoch gemeinsam analysieren und beheben. Außerdem sehen wir dies als wichtige Erfahrungswerte für die Zukunft an.

Die Projektarbeit hat uns sehr viel Spaß gemacht. Wir haben uns als Gruppe stets gut ergänzt, konnten gemeinsam lernen und sind zu einem eingespielten Team geworden. Auf das Endergebnis sind wir stolz und nach wie vor überzeugt von unserem Entwurf. Außerdem finden wir, dass die Qualität unserer Hängeleuchten die von uns investierte Zeit gut widerspiegelt. Wir sind sehr froh, dass wir das Projekt trotz der Covid-19-Pandemie in dieser Form durchführen konnten.

 $\bullet$ 

 $\bigcirc$  $\circ$  . . . . . . . . . . **.** 

## 6 Abbildungsverzeichnis

 $\bullet$   $\bullet$ 

 $\bigcirc$ 

 $\begin{array}{c} \hline \end{array}$ 

 $\bullet$  $\bigcirc$ 

Die mit "eigene Darstellung" gekennzeichneten Abbildungen wurden mit eigenen Ressourcen angefertigt. Die Tabellenausschnitte stammen aus der Tabelle "Protokoll" und sind in dieser zu finden. Sämtliche Fotos sind eigenständig angefertigt worden. Sofern Ressourcen von Außenstehenden hinzugezogen wurden sind diese hier aufgeführt. Alle Rechte liegen beim Eigentümer.

 $\bullet$ 

 $\bigcirc$ 

 $\odot$ 

 $\bigcirc$ 

 $\bullet$ 

![](_page_40_Picture_111.jpeg)

 $\bigcirc$ 

 $\bullet$  $\begin{array}{c} \begin{array}{c} \begin{array}{c} \begin{array}{c} \end{array} \end{array} \end{array} \end{array} \end{array}$ 

 $\bigcirc$ 

 $\circ$ 

 $\bigcirc$ 

 $\bigcirc$ 

 $\circledcirc$ 

 $\circledcirc$ 

 $\bigcirc$ 

 $\bigcirc$ 

 $\bullet$  $\Box$ 

## 7 Impressum

Hochschule für Angewandte Wissenschaft und Kunst

Fakultät Bauen und Erhalten

BHV-02 CAD/CAM-Praxisprojekt

Prüfer:

Dipl.-Ing. Norbert Linda Dipl.-Ing. Renke Abels

Herstellung einer Hängeleuchte

Gruppe 4:

Maximilian Bosse Niklas Buhr Rebecca Meyer

## 7.1 Erklärung der Selbstständigkeit

Hiermit versichern wir, die vorliegende Arbeit selbstständig verfasst und keine anderen als die angegebenen Quellen und Hilfsmittel benutzt sowie die Zitate deutlich kenntlich gemacht zu haben.

Hildesheim den 19.02.2021 Maximilian Bosse

Niklas Buhr

Rebecca Meyer

## 7.2 Zustimmung zur Veröffentlichung

Hiermit stimmen wir der Veröffentlichung auf der Webseite www.hawk.de/lbt zu.

Hildesheim den 19.02.2021 Maximilian Bosse

 Niklas Buhr Rebecca Meyer

 $\bigcirc$  $\qquad \qquad \bullet$